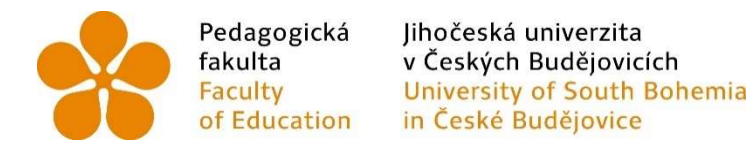

Jihočeská univerzita v Českých Budějovicích Pedagogická fakulta Katedra informatiky

# Možnosti využití Raspberry Pi ve výuce na základní škole

# Possibilities of using computer Raspberry Pi in teaching at elementary school

Bakalářská práce

Vypracoval: Michal Dvořák Vedoucí práce: Ing. Michal Šerý, Ph.D. České Budějovice 2021

## Prohlášení

Prohlašuji, že svoji bakalářskou práci jsem vypracoval samostatně pouze s použitím pramenů a literatury uvedených v seznamu citované literatury.

Prohlašuji, že v souladu s § 47b zákona č. 111/1998 Sb. v platném znění souhlasím se zveřejněním své bakalářské práce, a to v nezkrácené podobě ve veřejně přístupné části databáze STAG provozované Jihočeskou univerzitou v Českých Budějovicích na jejích internetových stránkách, a to se zachováním mého autorského práva k odevzdanému textu této kvalifikační práce. Souhlasím dále s tím, aby toutéž elektronickou cestou byly v souladu s uvedeným ustanovením zákona č. 111/1998 Sb. zveřejněny posudky školitele a oponentů práce i záznam o průběhu a výsledku obhajoby kvalifikační práce. Rovněž souhlasím s porovnáním textu mé kvalifikační práce s databází kvalifikačních prací Theses.cz provozovanou Národním registrem vysokoškolských kvalifikačních prací a systémem na odhalování plagiátů.

V Českých Budějovicích dne 6. července 2021

Michal Dvořák

# Poděkování

Rád bych poděkoval vedoucímu mé bakalářské práce panu Ing. Michalu Šerému, Ph.D. za odborné vedení práce, cenné rady, ochotu při vedení mé práce.

### Anotace

Tato bakalářská práce se zabývá testováním výkonu, schopností a možností minipočítače Raspberry Pi 4 model B pro jeho využití ve výuce na základní škole. Raspberry Pi 4 model B je minipočítač od britské charitativní organizace Raspberry Pi Foundation, která jej vytvořila pro podporu výuky informatiky na školách. V teoretické části bakalářské práce jsou popsána témata jako jsou osobní počítač, operační systémy, hardware počítače, Raspberry Pi. Praktická část se zabývá testováním samotného minipočítače jeho průběhem a výsledky. Součástí praktické části jsou též vzorové návody a aplikace, které by mohly být vhodné pro začlenění do výuky na základní škole. V práce se pak nalézá zhodnocení možností minipočítače Raspberry Pi 4 model B ve výuce na základní škole a k jakým účelům se naopak nehodí.

Klíčová slova

Raspberry Pi, Scratch, GPIO, ARM, Linux

### Abstract

This Bachelor thesis deals with testing of the performance, abilities and possibilities of a minicomputer Raspberry Pi 4 model B for it's utilization in primary school education. Raspberry Pi 4 model B is a minicomputer from British charity organization Raspberry Pi Foundation which made it as a teaching support for informatics classes at schools. In the theoretical part of this thesis, topics as personal computer, operating systems and computer hardware are elaborated on. The practical part deals with testing the minicomputer itself, it's process and the results. It also includes sample instructions and applications that could be appropriate for inclusion to the primary school education. In the conclusion of the thesis, I elaborated on the evaluation of the possibilities of the minicomputer Raspberry Pi 4 model B in primary school education and on the contrary, for which purposes it is not suitable.

Keywords

Raspberry Pi, Scratch, GPIO, Linux

# Obsah

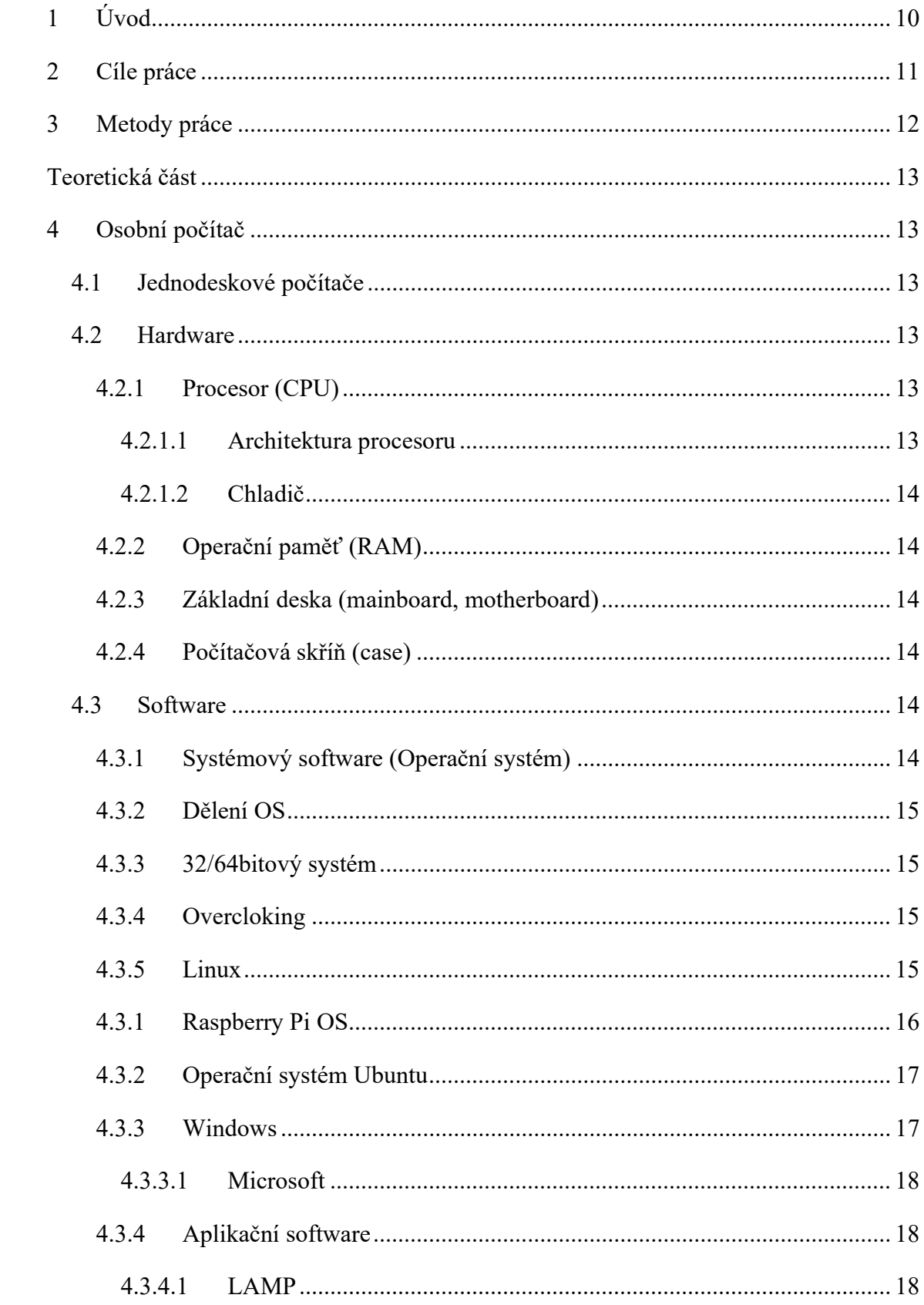

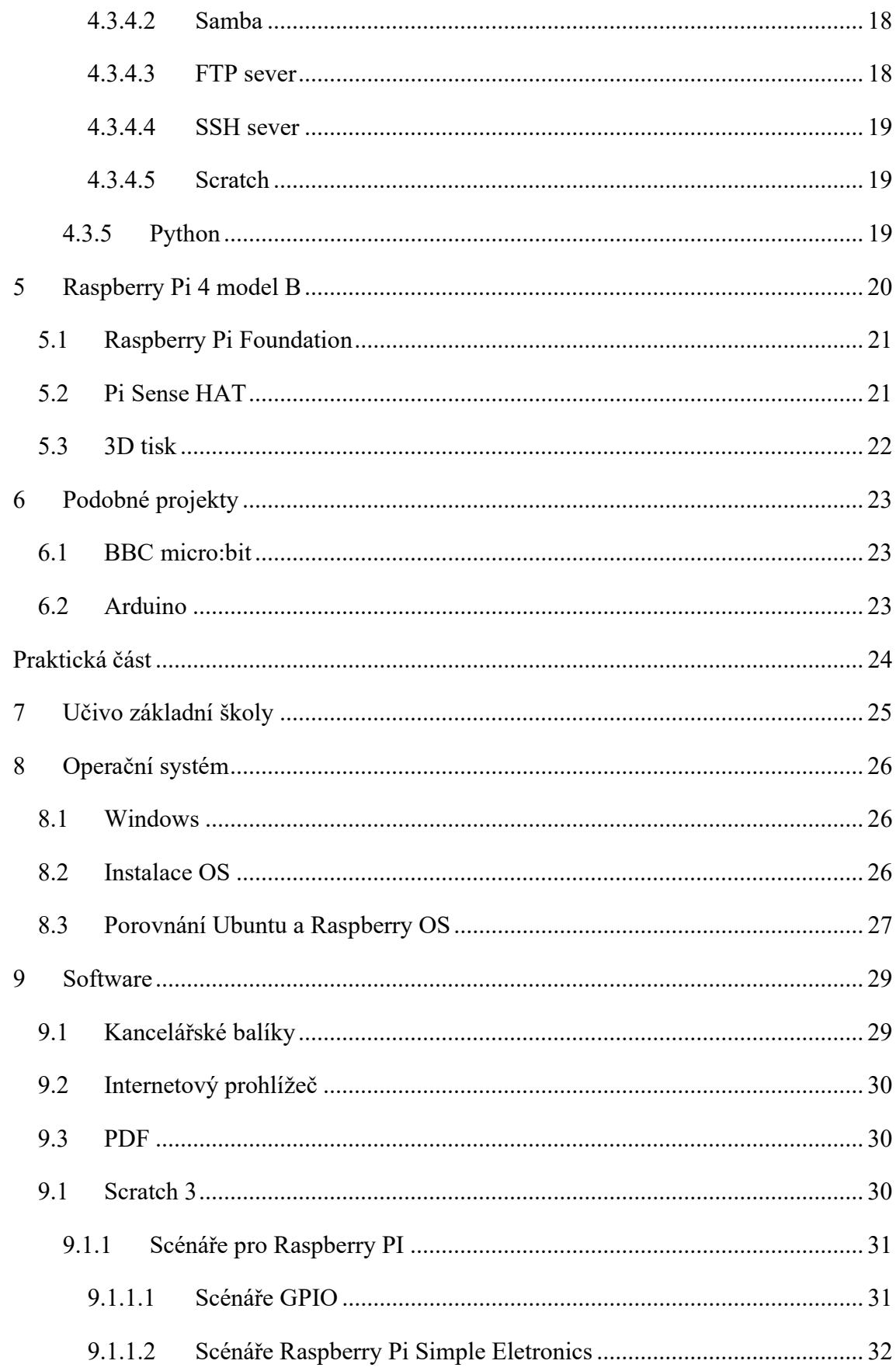

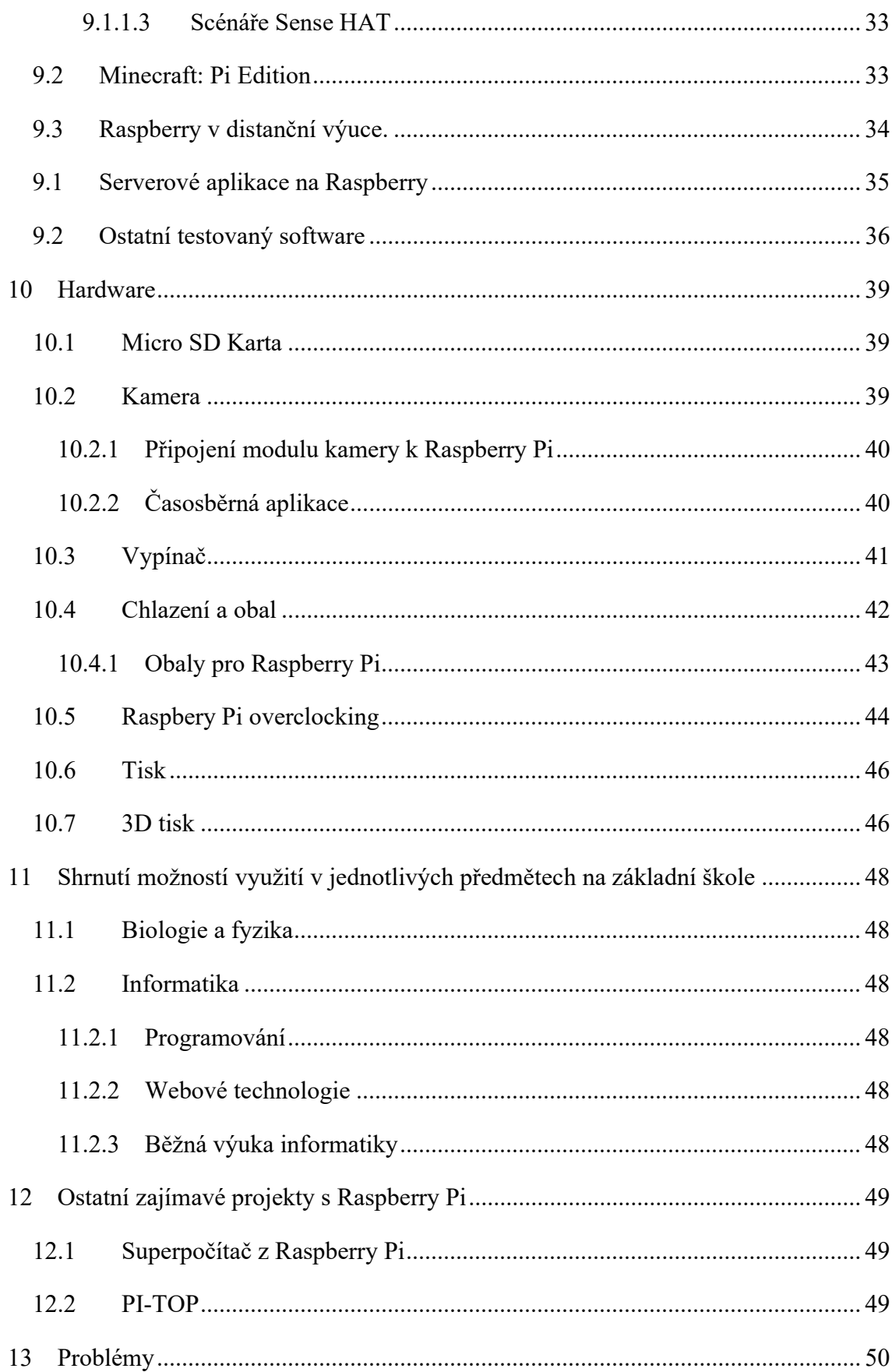

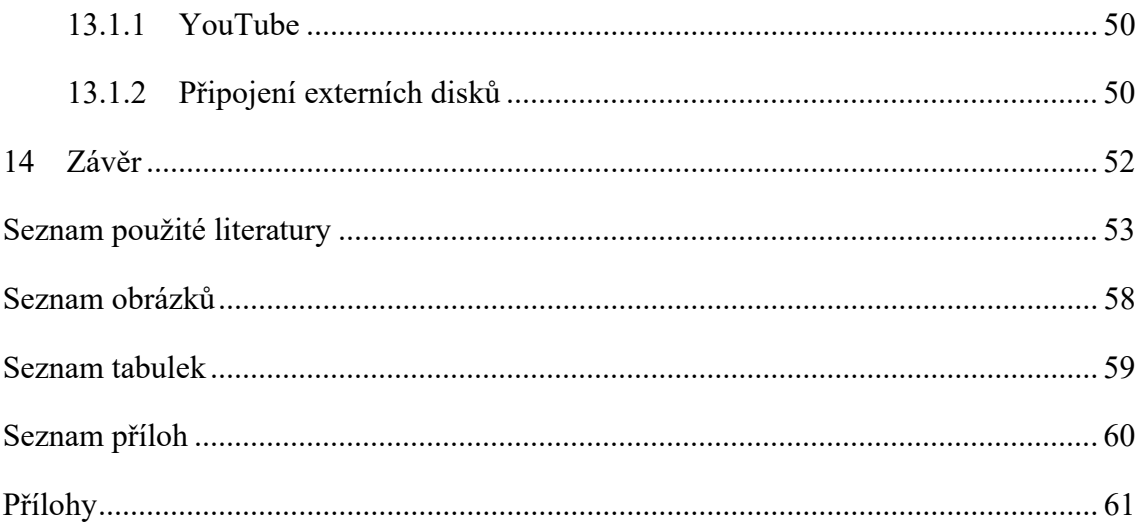

# 1 Úvod

Tématem využití Raspberry Pi ve výuce na základní škole jsem se rozhodl zabývat, protože již delší dobu pozoruji možnosti a schopnosti minipočítačů od organizace Raspberry Pi Foundation, která se zabývá podporou výuky informatiky na školách. Z mého pozorování a vlastních zkušeností s výukou informatiky v roli žáka na českých základních školách jsem nepozoroval, že by se kdekoliv v mém okolí tyto minipočítače využívaly, a tak jsem se rozhodl osobně otestovat schopnosti a možnosti tohoto minipočítače. Dále zhodnotit jeho vhodnost nasazení na základních školách jako výukové pomůcky nebo i náhrady za standartní osobní počítače. Poté zkusit vytvořit několik vzorových úloh a najít možnosti jeho použití ve výuce.

# 2 Cíle práce

Hlavním cílem této práce bude dlouhodobě testovat a zjišťovat schopnosti nejnovějšího minipočítače Raspberry Pi 4 model B, který sám výrobce nazývá jako vhodný do škol. Poté zvážit jeho vhodnost nasazení do základních škol v rámci výuky informatiky a vyhodnotit, ve kterých dalších předmětech by se na základě předchozích zjištění dal tento minipočítač použít i mimo hodiny informatiky.

Jedním z vedlejších výstupů této práce by mělo být srovnání dostupných operačních systémů pro Raspberry Pi 4 a výsledné zhodnocení, který by byl pro použití na základní škole společně s Raspberry Pi 4 nejvhodnější.

Další z vedlejších cílů bude vytvořit sadu úloh nebo úkolů, ve kterých by se Raspberry Pi 4 dalo využít v rámci výuky informatiky na základní škole.

# 3 Metody práce

V úvodu teoretické části popíšu, co je to počítač a jeho základní součásti. Dále čtenáři představím informace ohledně mnou testovaného softwaru a hardwaru a pojmů, které se budou týkat praktické části. V praktické části popíšu průběh testování, jeho výsledky a ostatní zjištění. Nakonec vytvořím vzorové úlohy s možností použití Raspberry Pi 4 ve výuce na základní škole a zhodnotím jeho celkovou vhodnost.

# Teoretická část

# 4 Osobní počítač

V dnešní době se jedná o zařízení, jehož název vychází z původních počítačů, které byly slučitelné (kompatibilní) se standardem IBM-PC.[1]

Osobním počítačem lze také označit běžně výkonné počítače či výkonnější pracovní stanice pro kancelářské i domácí využití.[2]

Osobní počítač se skládá ze čtyř základních částí, a to základní jednotky, zobrazovací jednotky, a vstupních či výstupních zařízení nejčastěji klávesnice a myši.[1]

Současný počítač se skládá z hardwaru, které představuje fyzické části počítače (procesor, klávesnice, monitor atd.) a ze softwaru (operační systém a programy).[3]

## 4.1 Jednodeskové počítače

Jednodeskové počítače jsou počítače, které se skládají pouze z jedné desky tištěných spojů, na které jsou umístěny všechny důležité komponenty pro běh počítače. Mezi tyto počítače se řadí i Raspberry Pi 4.[4]

### 4.2 Hardware

Hardware je veškeré fyzické vybavení počítače samotného i periferie k němu připojené.

### 4.2.1 Procesor (CPU)

Procesor neboli CPU (z angl. Central Processing Unit) je základní součástí počítače (tzv. mozek PC). Jedná se o hlavní výpočetní jednotku a jeho rychlost přímo ovlivňuje rychlost celého počítače.[5][6]

### 4.2.1.1 Architektura procesoru

Architektura CPU definuje základní sadu instrukcí a modely výjimek a paměti, se kterými následně pracuje operační systém.[7] Dnes používané architektury jsou například ARM, x86, x64.

#### 4.2.1.2 Chladič

Chladič je hardwarová součástka, která slouží k odvodu tepla od jednotlivých komponent a zefektivnění ochlazování komponent PC. Jednou z komponent počítače, která se bez chladiče ve většině případů neobejde, je již zmíněný procesor.

Chladiče můžeme běžně dělit na aktivní a pasivní, kdy aktivní chladiče samy zajištují odvod tepla od pasivní části chladiče například ochlazováním proudem vzduchu od ventilátoru.[5]

4.2.2 Operační paměť (RAM)

Operační paměť RAM (z ang. Random Acces Memory, doslova přeloženo "paměť s náhodným přístupem") je takový druh paměti, ze které můžeme data nejen načítat, ale také je tam můžeme připisovat. Primárně slouží pro software počítače jako paměť pro uložení krátkodobých dat. [5]

4.2.3 Základní deska (mainboard, motherboard)

Základní deska je základní část hardwaru každého počítače. Hlavním účelem je propojit jednotlivé součástky počítače do fungujícího celku a poskytnout jim elektrické napájení.

4.2.4 Počítačová skříň (case)

Počítačová skříň je obalem počítače. Slouží k zakrytí a ochraně některých hardwarových komponent.

### 4.3 Software

Software je veškeré programové vybavení, které může být na počítači provozováno.

Obvykle se software rozděluje na systémový software (operační systém) a aplikační software (ostatní programy).

4.3.1 Systémový software (Operační systém)

Podle Š. Vavrečkové je operační sytém správce fyzických prostředků daného systému, který zpracovává pomocí logických prostředků úlohy zadané uživatelem. Pod pojmem softwarová platforma systému obvykle chápeme právě operační systém.[8] J. Pech ve svých skriptech operační systém definuje jako programové moduly ve výpočetním

systému, jež ovládají řízení prostředku, jimiž je tento výpočetní systém vybaven, jako jsou procesory, paměť (operační i vnější), I/O zařízení a soubory dat. Tyto moduly rozhodují spory, snaží se optimalizovat výkon a zjednodušují efektivní využívání výpočetního systému. Pro běžného uživatele se jedná o prostředí, ve kterém pracuje a spouští na něm využívané programy a aplikace.[9]

#### 4.3.2 Dělení OS

Operační systémy můžeme dělit, dle několika kritérií, podle počtu ovládaných procesorů, podle složitosti správy uživatelů, podle počtu spuštěných programů nebo podle míry specializace.[8]

#### 4.3.3 32/64bitový systém

V názvu nebo označení sytému se často setkáváme s označením 32 nebo 64. Tato čísla nám sdělují, k jak velkému adresnímu prostoru paměti RAM může systém přistupovat z registru procesoru.[10]

#### 4.3.4 Overcloking

Overcloking je proces, který má za úkol zrychlit počítač nebo pouze procesor nad rámec toho, jak ho nastavil výrobce. V mnoha případech se provádí zvýšením napájecího napětí jednotlivých součástech počítače nebo úpravou jejich pracovního taktu (frekvence).[11]

#### 4.3.5 Linux

Dle Š. Vavrečkové je Linux operačním systémem Unixového typu, celým názvem GNU/Linux, kde GNU znamená "GNU's not UNIX", tedy "GNU není UNIX"( https://wikisofia.cz/wiki/Linux).[8] Operační sytém Linux vytvořil Linus Torvalds v roce 1991 jako studentskou práci a dal jej volně k dispozici na internet. Dnes je šířen pod licencí GNU General Public License, tedy GNU všeobecná veřejná licence.[12]

Dle J. Pecha spojením linuxového jádra s programy vznikají takzvané distribuce. J Pech ve svých skriptech uvádí, že existuje zhruba tři sta takzvaných distribucí Linuxu, často se vzájemně velmi lišících. Lze je rozdělit dle použitých balíčkovacích systémů. To jest podle toho, v jakém tvaru se nabízejí jednotlivé programy a části dané distribuce.[9]

Některé z linuxových distribucí jsou upraveny pro běh na Raspberry Pi a v rámci své práce jsem je testoval. Mezi tyto distribuce je důležité zmínit distribuci Ubuntu a Raspberry Pi OS.

Obě tyto distribuce vznikly úpravou distribuce Debian, která je jedna z nejstarších a je od počátku svobodná a zdarma vyvíjená pod heslem "Programátoři programáto $r\mathring{u}m$ ".[9][12]

4.3.1 Raspberry Pi OS

Raspberry Pi Foundation ke svým minipočítačům dodává i operační systém. Ke svému testování jsem si vybral jeho plnou verzi Raspberry Pi OS Full (viz obrázek č.1), která je upravená a připravená přímo pro Raspberry Pi. Tento operační systém je postaven na linuxovém operačním systému Debian. Operační systém Raspberry Pi OS je připraven pro nasazení do škol, a proto je v základu vybavený některými aplikacemi, aby jeho používání bylo od instalace co nejjednodušší. Součástí softwarové výbavy je například kancelářská sada LibreOffice nebo třeba výukový program pro výuku programování Scratch ve verzích 2 a 3. Nevýhodou tohoto OS je, že je postaven 32bitovém jádře, a tudíž na něm není možné spouštět některé aplikace, které jsou napsány pouze pro 64bitové OS.[13]

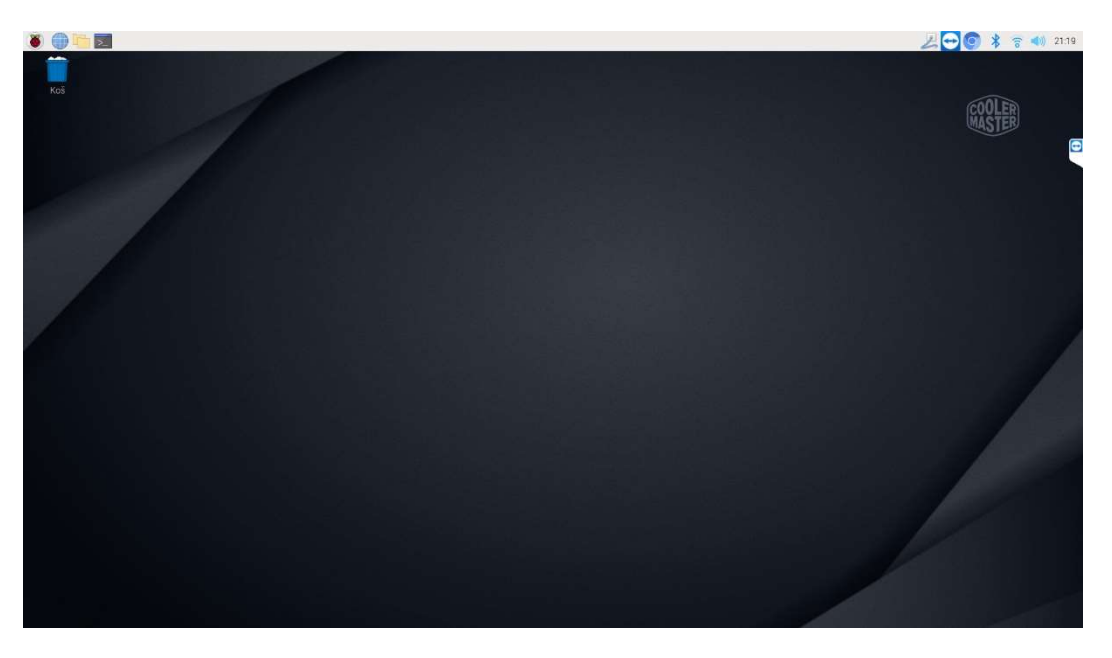

Obrázek č. 1 Hlavní plocha Raspberry Pi OS [Autor]

### 4.3.2 Operační systém Ubuntu

Ubuntu je otevřená softwarová platforma pro laptopy, osobní počítače, servery, cloud i malá zařízení internetu věcí (IoT).[14]

 Ubuntu (viz obrázek č.2) je další z linuxových systémů, dostupných pro Raspberry. Je však mezi uživateli známější a jeho prostředí je k uživateli přívětivější, než prostředí Raspberry Pi OS. Ubuntu má, podobně jako Raspberry Pi OS, předinstalované některé programy jako třeba sadu LibreOffice. I Ubuntu se na svých stránkách zmiňuje, že je vhodné pro školství, ale v základu nemá předinstalované programy jako jsou například Scratch 3 a nejde je ani doinstalovat.[15] Na rozdíl od Raspberry Pi OS však obsahuje předinstalované programy, jakou jsou GParted pro správu disků, nebo pro přehlednější sledování procesů, tyto programy jsou však jednoduše doinstalovatelné i do operačního systému od Raspberry Pi OS.

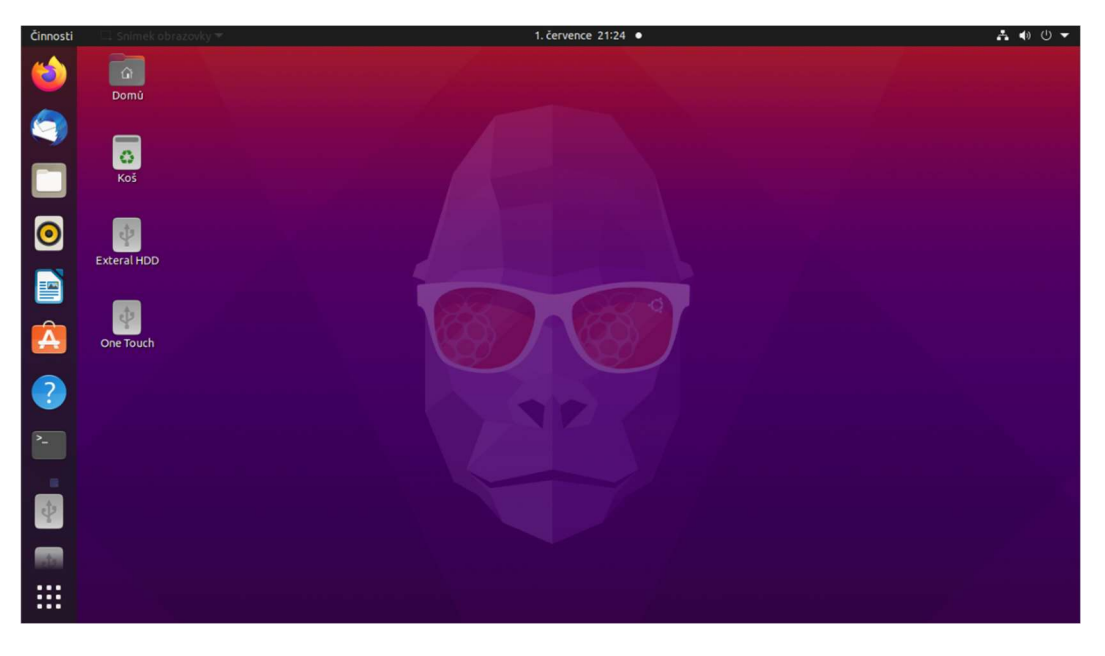

Obrázek č. 2 Hlavní plocha OS Ubuntu [Autor]

#### 4.3.3 Windows

Operační systém Windows je operačním systémem od firmy Microsoft, který byl poprvé představen v roce 1983.

### 4.3.3.1 Microsoft

Firma Microsoft byla založena v Albuquerque, ve státě Nové Mexiko, 4. dubna 1975. Založili ji spolužáci Bill Gates a Paul Allen. Původně prodávala interpretaci jazyka BASIC pro Altair 8800 a od roku 1980 operační systém MS DOS. [9]

Aktuální řada operačních systémů firmy Microsoft vznikla v roce 2001 spojením dvou vývojových větví v systém Windows XP. Aktuální verzí operačního systému je Windows 10, který byl vydán v roce 2015. Tento sytém je velmi často využívaný v českých základních školách. Jeho upravená verze se nyní dá, s částečnou nefunkčností některých HW komponent, spustit i na Raspberry.[16]

4.3.4 Aplikační software

#### 4.3.4.1 LAMP

LAMP je zkratka, která v informatice označuje sadu svobodného softwaru, používaného jako platforma pro implementaci dynamických webových stránek. Zahrnuje tyto technologie:

- Linux operační systém
- Apache webový server
- MariaDB nebo MySQL databázový systém
- PHP skriptovací programovací jazyk [17]

### 4.3.4.2 Samba

Samba je svobodný software, který zajištuje souborové a tiskové služby pro klienty, využívající protokol SMB / CIFS.[18]

#### 4.3.4.3 FTP sever

FTP sever je počítačem, který umožnuje nahrávání a stahování dat ze svého úložiště pomocí FTP protokolu, který je určen právě pro přenos souborů.[19]

### 4.3.4.4 SSH sever

SSH je protokolem pro zabezpečenou výměnu dat přes síť. SSH server slouží k tomu, aby se klient ze svého zařízení mohl připojit a například vzdáleně ovládat server nebo přenášet soubory.[20]

### 4.3.4.5 Scratch

Scratch je visuální programovací jazyk a online komunita, sloužící primárně pro děti a jejich výuku programování, kreativního myšlení, spolupráce a systematického uvažování.[21]

Součástí operačního systému Raspberry Pi OS je předinstalované prostředí pro programování tímto jazykem se speciálními scénáři pro Raspberry Pi (viz obrázek č. 3).

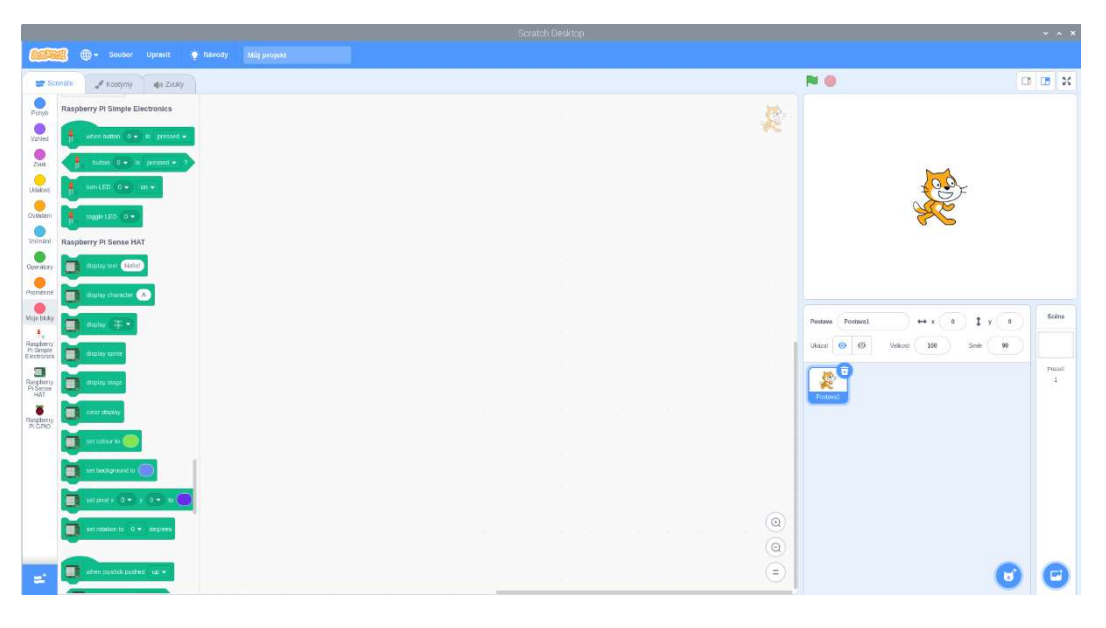

Obrázek č. 3 Prostředí Scratch 3 se scénáři pro Raspberry Pi [Autor]

### 4.3.5 Python

Python je objektově orientovaný, interpretovaný a interaktivní programovací jazyk, který mimo jiné slouží i k programování hardwaru.[22] V případě Raspberry Pi umožňují dostupné knihovny využívání GPIO sběrnice.[23]

# 5 Raspberry Pi 4 model B

Raspberry Pi 4 model B (viz obrázek č.4) je jeden z nejnovějších mezi minipočítači Raspberry Pi od britské charitativní organizace Raspberry Pi Foundation.

V základu je vybaven procesorem Broadcom BCM2711 SoC, s quad-core ARM Cortex-A72 1.5 GHz procesor, operační pamětí RAM ve velikostech 1,2,4 nebo 8 GB, VideoCore VI grafickou kartou, gigabitovým ethernet portem (s možností napájení přes PoE, Dualband 802.11ac WiFi, Bluetooth 5, dvěma USB 2 a dvěma USB 3 konektory, dvěma konektory micro HDMI, které umožnují připojení až dvou 4K monitorů, k napájení je vyžadován 5V adaptér s minimálním výkonem 15W. Na desce se dále nachází 2-lane MIPI DSI display konektor, 2-lane MIPI CSI kamera konektor, GPIO rozhraní a čtyřpólový složený stereo audio a video konektor. Jack konektor nelze použít jako vstup pro mikrofon.[24]

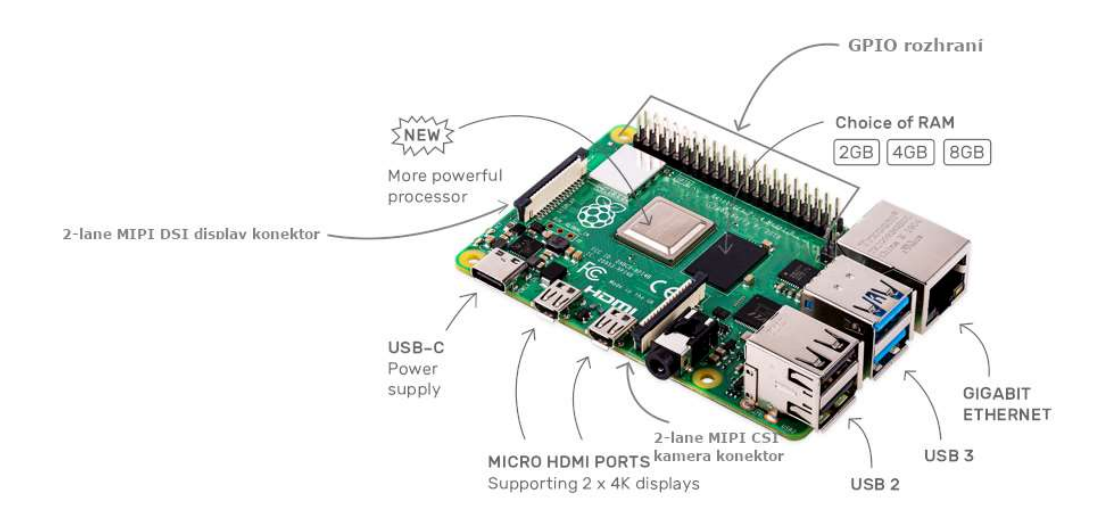

Obrázek č. 4 Raspberry Pi 4 modelB s popisem některých komponent [Převzato a upraveno z [25]]

## 5.1 Raspberry Pi Foundation

Raspberry Pi Foundation je britská charitativní organizace, která usiluje o to, aby se síla výpočetní techniky a digitální výroby dostala do rukou lidí po celém světě. "Děláme to proto, aby více lidí bylo schopno využít sílu výpočetních a digitálních technologií pro práci, řešit problémy, na kterých jim záleží, a vyjádřit se kreativně." [26]

Počítače Raspberry byly vytvořeny v roce 2012 britskou nadací Raspberry Pi Foundation s cílem podpořit výuku informatiky ve školách a seznámit studenty s tím, jak mohou počítače řídit různá zařízení. Od té doby vyšlo několik verzí a generací počítačů pod označením Raspberry Pi. Od prvního modelu Raspberry Pi B, který měl pouze dva USB porty, ethernetový konektor s rychlostí 100Mbs, 256 MB RAM sdílených s grafickou kartou.[27] Až po nejnovější model Raspberry Pi 4 model B, který je několikanásobně výkonnější a má i širší portovou výbavu.

### 5.2 Pi Sense HAT

Sense HAT je speciální přídavná karta vytvořená přímo Raspberry Pi Foundation. Toto příslušenství se nasazuje na GPIO konektor a mezi jeho vybavení patří:

- Matice 8x8 RGB LED
- Pětitlačítkový joystick
- Gyroskop
- Akcelerometr
- Magnetometr
- Teploměr
- Tlakoměr
- Vlhkoměr [28]

K Sense HAT kartě existuje Speciální Python knihovna, která poskytuje jednoduchý přístup ke všem funkcím karty. Toto příslušenství má také vlastní scénáře v prostředí

Scratch 3. V případě, že by programátor chtěl programovat a neměl tuto přídavnou kartu k dispozici je v Raspberry Pi OS k dispozici emulátor této karty (viz obrázek č. 5).[29]

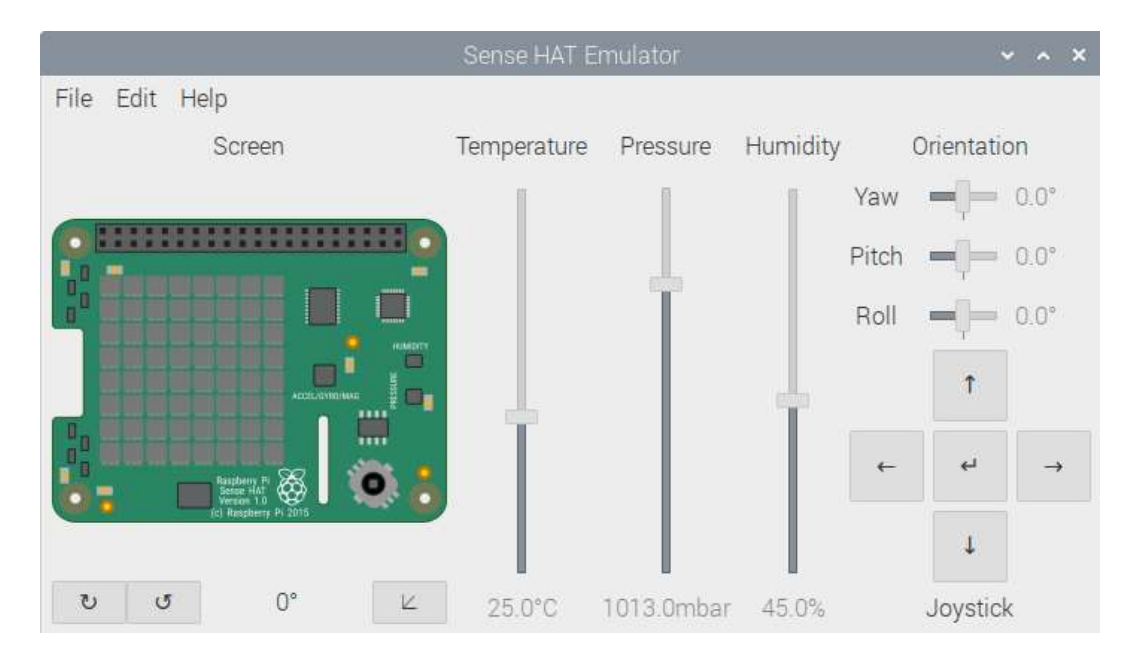

Obrázek č. 5 Emulátor příslušenství Sense HAT[Autor]

### 5.3 3D tisk

Jedním ze způsobů tvorby příslušenství k Raspberry Pi, který jsem si sám vyzkoušel, je tisk příslušenství na 3D tiskárně. 3D tisk je proces, kdy se z digitálního modelu vytváří fyzický model principem nanášení a spojování jednotlivých vrstev fyzického modelu.[30]

# 6 Podobné projekty

## 6.1 BBC micro:bit

BBC micro:bit (viz obrázek č. 6A) je, podobně jako Raspberry Pi, projektem britské, tentokrát neziskové, organizace. Micro:bit Educational Foundation se snaží, podobně jako Raspberry Pi Foundation, o "Umožnění a inspiraci všech dětí k účasti v digitálním světě, se zvláštním zaměřením na dívky a děti ze znevýhodněných skupin)."[31] K tomuto účelu vyvinuli, při srovnání s Raspberry, jednodušší mikropočítač, který slouží primárně k výuce jako doplněk standartního počítače a nemá žádné ambice ho nahradit nebo částečně nahradit, na rozdíl od Raspberry Pi. Tak, jako k Raspberry Pi, i k tomuto PC lze připojit mnoho periferií v podobě např. LED světel, čidel, tlačítek atd ….

Na rozdíl od Raspberry Pi, tento mikropočítač některá čidla již obsahuje a není potřeba je dále dokupovat a připojovat.

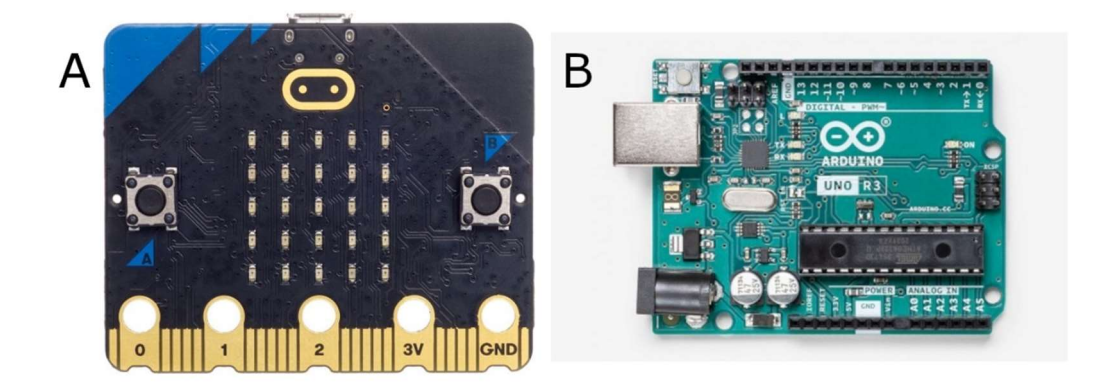

Obrázek č. 6 Porovnání BBC micro:bit a Arduino [Převzato a upraveno z [32][33]]

## 6.2 Arduino

Arduino (viz obrázek č. 6B) je elektronická platforma s otevřeným zdrojovým kódem, která se vyznačuje svou jednoduchostí při použití a dostupností. Arduino bylo také, jako Raspberry Pi nebo BBC micro:bit, vyvíjeno pro studenty bez znalostí elektrotechniky a programování. Díky své oblíbenosti se, podobně jako Raspberry Pi, stalo velmi oblíbenou prototypovací deskou i mezi širokou odbornou i neodbornou veřejností.[34]

## Praktická část

Pro své testování jsem si vybral, v době začátku psaní mé práce (duben 2020), nejnovější nejvýkonnější dostupný model minipočítače od společnosti Raspberry Foundation. Raspberry Pi 4 model B je jednodeskový mikropočítač 4. generace s procesorem s ARM architekturou. Tento model jsem zakoupil za zhruba 3300 Kč v setu s napájecím adaptérem, obalem pro Raspberry, pasivním chladičem a SD kartou s předinstalovaným operačním systémem Raspberry Pi OS. V průběhu psaní práce však vyšel další model této generace mikropočítače Raspberry, který by mohl být pro určitá využití ve školství vhodnější.

Tento model, který by mohl být také vhodný na testování pro použití ve výuce, je označován Raspberry Pi 400 a liší se od ostatních modelů hlavně tím, že není již pouze deskou s procesorem, ostatními komponenty a porty, ale byl uložen do klávesnice a je určen již i jako náhrada klasického stolního počítače pro méně náročné uživatele. Od modelu Raspberry 4 model B 8 GB, který jsem využil jako hardwarový základ pro testy při tvorbě mé práce, se ale komponenty příliš neliší. Jednou ze změn je, že díky velkému integrovanému chladiči je takt procesoru defaultně zvýšen na hodnotu 1,8GHz oproti 1,5GHz u verze 4 model B. Dalšími změnami jsou, že má menší počet USB konektorů a chybí mu 3,5 mm výstupní jack konektor pro zvuk a video a speciální porty pro připojení kamerového modulu a zobrazovacího modulu (display).

Počítače Raspberry Pi nejsou oblíbené pouze ve školství, ale díky svým nízkým pořizovacím nákladům (cena se pohybuje v rozmezí 1000-2000 Kč v závislosti na konfiguraci) a obrovskému potenciálu si je oblíbila i široká veřejnost, která na nich staví své projekty, které často přesahují možnosti výuky na základních školách, což jenom potvrzuje schopnosti tohoto "mini" počítače.

# 7 Učivo základní školy

Při zjišťování toho, jaké je učivo informatiky na základních školách a kde v tomto učivu by se mohl Raspberry Pi využít, jsem čerpal ze dvou zdrojů. Prvním ze zdrojů byly mé vlastní zkušenosti ze své školní docházky a docházky mého mladšího sourozence, který dokončil základní školu minulý rok. Jako druhý zdroj jsem se rozhodl prozkoumat i rámcově vzdělávací programy pro ICT na základní škole vydané v roce 2021 a dostupné na stránkách https://revize.edu.cz/nova-informatika-v-rvp-zv. Při procházení tohoto dokumentu jsem si vybral dva body, ve kterých jsem si myslel, že by Raspberry Pi mohlo být vhodné a při výuce nápomocné. Jedním z bodů je programování v blokově orientovaném jazyku, a to například i ve spojení s elektrotechnikou a tvorbou jednoduchých, programem ovládaných, obvodů. Druhý z bodů jsou počítačové sítě, kde by díky svým nízkým pořizovacím nákladům a jednoduchosti mohlo dát Raspberry například více prostoru pro experimentování a praktickou výuku.[35] V případě ostatního učiva jsem čerpal pouze se svých zkušeností z docházky na základní školu a dle těchto zkušeností následně navrhoval možnosti použití.

# 8 Operační systém

### 8.1 Windows

 S rozšiřující se podporou OS Windows pro armové procesory je možné tento systém rozběhnout i na Raspberry Pi 4. V tuto chvíli, ale nejsou funkční všechny funkce, které Raspberry poskytuje, a to včetně některých základních, jako je nefunkční připojení Wifi nebo 3,5mm jack konektor pro připojení sluchátek. Bohužel tyto ovladače a funkce nyní znemožňují použití Raspberry s OS Windows natolik, že je s tímto OS pro běžného uživatele téměř nepoužitelné. Je však možné, že vzhledem k neustálému vývoji a rozvoji armových počítačů a OS systémů, se v budoucnu dočkáme plné podpory a funkčnosti i tohoto systému na Raspberry Pi. Z testovaných programů jsem otestoval internetový prohlížeč, instalaci univerzálních aplikací z Windows Store, ale i instalaci aplikace určené pro procesor x64, které jsou emulované. I tyto aplikace běžely, dokud jsem nevyzkoušel další aplikaci (hru Among Us) s náročnějším grafickým prostředím. Na tuto aplikaci již výkon Raspberry nestačil a aplikace běžela pouze v 5fps, tudíž hra byla v podstatě nehratelná.

### 8.2 Instalace OS

Raspberry Pi Foundation nabízí velice jednoduchý program pro nahrání operačních systémů na micro SD karty, který se nazývá Raspberry Pi Imager (viz obrázek č.7) a přehledně a rychle provede uživatele nahráním operačního sytému na micro SD kartu. V tomto programu je uživatel v prvním kroku vyzván k výběru žádaného systému, v rámci programu lze vybrat z několika OS, které sám instalační program stáhne. Je zde i možnost vybrat vlastní obraz disku pro nahrání, nástroj pro obnovu bootloaderu a nástroj pro formátování SD karty. V druhém kroku si uživatel vybere, na kterou připojenou kartu chce vybraný obraz disku nahrát. Ve třetím kroku již uživatel spouští nahrávání obrazu disku. Před daným procesem je uživatel ještě vyzván k potvrzení svého rozhodnutí a je upozorněn, že tento krok smaže všechna data na kartě.

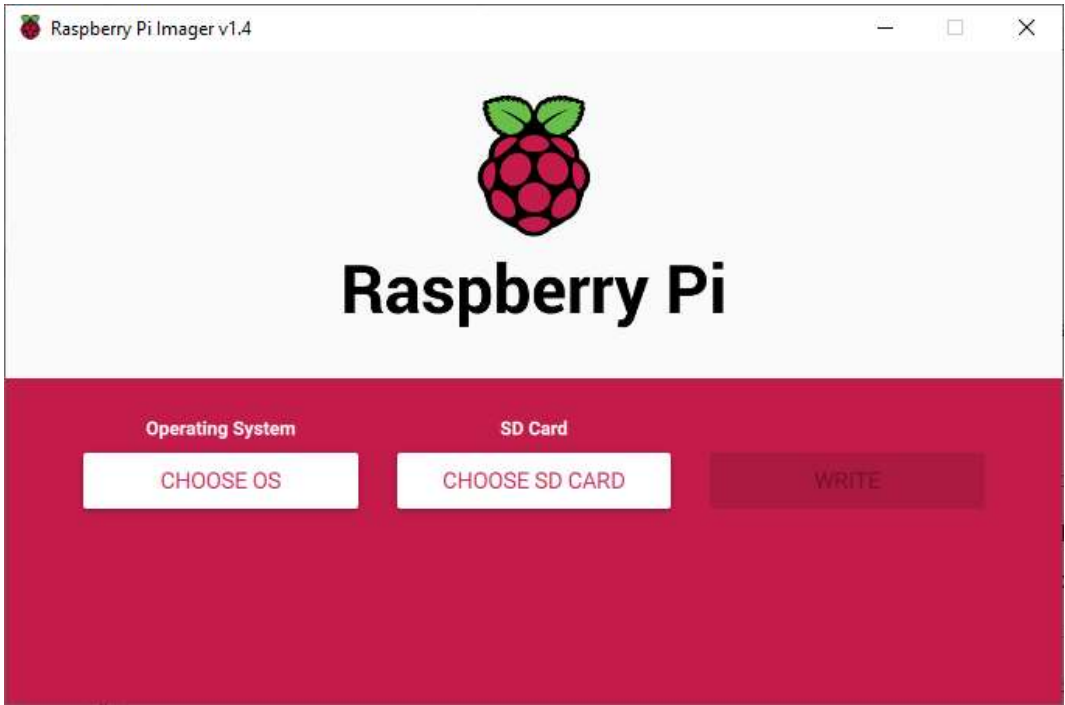

Obrázek č. 7 Raspberry Pi Imager [Autor]

## 8.3 Porovnání Ubuntu a Raspberry OS

Původním plánem při testování Raspberry Pi bylo vybrat jeden nejvhodnější systém a na něm otestovat všechny úkoly a možnosti, které by mohlo Raspberry pro výuku na základní škole, z mého pohledu, poskytnout. V průběhu testování jsem však zjistil, že oba, mnou vybrané, OS jsou v některých věcech značně rozdílné. Tudíž je nelze plně porovnávat způsobem, kterým jsem původně chtěl. Zamýšlel jsem vybrat z nich pouze jeden, na kterém by fungovalo vše nebo alespoň většina z testovaných funkcí. Prvním rozdílem bylo to, že Raspberry Pi OS je 32bitový, z důvodu kompatibility s předchozími verzemi hardwaru, a Ubuntu má 64bitovou verzi, které některé aplikace pro svůj běh vyžadovaly. Druhým rozdílem bylo, že některý software, který lze naistalovat na Raspberry Pi OS nelze naistalovat na Ubuntu (např.: Scratch 3, Blender). Z toho důvodu jsem se rozhodl při testování používat oba operační systémy a až v závěru testování vyhodnotit, který je vhodnější. OS Ubuntu, který mi přišel přehlednější a z hlediska celkové práce plynulejší než Raspberry Pi OS, jsem používal jako primární systém pro běžnou práci s počítačem (procházení webových stránek nebo práce s kancelářskými balíky). Raspberry Pi OS jsem používal při testování pokusů s rozhraním GPIO a kamerovým modulem, z důvodu, že některé z funkcí se mi na Ubuntu nepodařilo zprovoznit a Raspberry OS je mělo již předinstalované a plně funkční. Abych mohl oba systémy střídat, pořídil jsem druhou micro SD kartu a na ní naistaloval druhý operační systém. Na Raspberry Pi 4 je možné pomocí komunitních projektů zprovoznit i multiboot pro více operačních systémů na jednom paměťovém médiu, avšak z důvodů obavy z toho, že bych si při testování mohl jeden ze systémů poškodit až na takovou úroveň, že bude potřeba nejenom jeho reinstalace, ale i formátování celé karty, jsem zvolil možnost více SD karet. Díky tomu, že jsem se při své práci více zaměřil právě na možnosti, které nabízí GPIO rozhraní, tak jsem v pozdější části testování Raspberry Pi používal ve většině případů operační systém Raspberry Pi OS. Oba systémy mají předinstalované velké množství programů, z nichž jen některé programy jsou použitelné pro výuku. Z toho důvodu jsem vytvořil tabulku, ve které jsou vypsané jednotlivé předinstalované programy a případně jejich funkce.

## 9 Software

Téměř ve většině základních škol se využívá pro výuku operační systém Microsoft Windows, ale na Raspberry je zatím minimálně podporovaný. Proto je nutné k některému softwaru hledat jeho alternativu ve světě Linuxu. Některý software je již dostupný i ve verzi pro Linux nebo z linuxových distribucí přímo pochází. Při instalaci softwaru jsem se však setkal mnohdy s tím problémem, že daný balíček nešel naistalovat na operační systém běžící na procesoru ARM. Tento aspekt mě, postupem času, čím dál více utvrzoval v tom, že Raspberry v tuto chvíli nebude schopné plnohodnotně nahradit běžný osobní počítač a jeho vhodnost pro využití ve výuce bude spíše v rámci specializovaných aplikací a použití.

### 9.1 Kancelářské balíky

Dle mých zkušeností je jednou z důležitých částí výuky informatiky na základní škole výuka práce s kancelářskými programy, jako jsou textový editor, tabulkový editor nebo programy pro tvorbu prezentací. V dnešní době je téměř synonymem pro tyto programy kancelářská sada od společnosti Microsoft Office. Tato sada však na žádném, z mnou testovaných a pro Raspberry Pi doporučovaných operačních systémů není dostupná, a proto bylo potřeba najít její nejlepší alternativu.

Jako nejlepší alternativu k sadě od společnosti Microsoft jsem vybral kancelářský balík, se kterým mám i velmi dobré osobní zkušenosti, a který byl i předinstalován na obou testovaných systémech, a to balík LibreOffice. Tento balík se do značné míry podobá starším verzím Microsoft Office, ale nemá všechny funkce, které jeho konkurence nabízí. Myslím si, že množství funkcí je, ale dostatečné a jejich dostupnost a možnosti nastavení se mnohdy velmi podobají tomu od společnosti Microsoft. Dle mého názoru by tedy mohl být vhodný pro výuku na základní škole. Myslím si, že využití zdarma dostupného softwaru může naopak dětem na základních školách ukázat, že není vždy potřeba ke každé práci využívat pouze placený software, ale je možné bez problémů využít i jeho neplacené alternativy, které nám poskytnou veškeré potřebné funkce. Stejně tak v rámcově vzdělávacích plánech jsem nikde nenašel, jaký software má byt využit k výuce např.: práce s textovým editorem. I z vlastních zkušeností vím, že se pak mnohdy z výuky práce s textovým editorem a správného zpracování textu v digitální podobě stává spíše výuka toho,

jak pracovat s programem Microsoft Word nebo výuka tvorby prezentace v Microsoft PowerPoint, nikoliv tvorba prezentace jako takové, se všemi náležitostmi a pravidly.

### 9.2 Internetový prohlížeč

Mezi nejčastěji využívané internetové prohlížeče patří například Chrome, od společnosti Google nebo Firefox od společnosti Mozilla. S prohlížečem Firefox, který je dostupný i pro Linux jsem nenalezl žádný problém na žádné z testovaných distribucí Linuxu. Prohlížeč od společnosti Google se však na OS Linux nevyskytuje ve své standartní formě tak, jak ho známe z operačních systémů Microsoft Windows nebo například MAC OS, ale ve formě Open source klonu. Avšak ani s tímto Open source klonem, nazvaným Chromium, jsem při práci nezaznamenal žádné potíže a všechny operace provedl korektně a téměř totožně, jako jeho originální předloha od společnosti Google. Jedinou nevýhodou klonu prohlížeče Chrome v závěru testování bylo to, že po novém roce ukončila společnost Google možnost synchronizace účtů mezi prohlížeči Chrome a jeho klonem Chromium. Tento aspekt nemá velký vliv na funkčnost prohlížeče ve výuce, ale pro použití Raspberry Pi jako běžného počítače pro práci to vliv může mít.

Při práci s prohlížeči bylo Chromium rychlejší, než prohlížeč Firefox a v některých případech i doporučované prohlíženými a testovanými internetovými aplikacemi jako například Jitsi Meet.

### 9.3 PDF

Během testování linuxových OS jsem se dostal i k potřebě otevřít PDF dokument. Ze svého počítače s Windows jsem zvyklý na používaní PDF čtečky Adobe Acrobat Reader, která není pro linuxové OS dostupná, a proto jsem se pokusil vyhledat alternativu. Mezi jednoduchými alternativami pro čtení PDF souborů jsem našel například aplikaci Okular nebo lze PDF otevřít a provést základní úpravy i v předinstalované aplikaci LibreOffice Draw.

### 9.1 Scratch 3

Jednou z aplikací, ve které jsem viděl velký potenciál, že by mohla pomoci při využití Raspberry Pi ve výuce, byla aplikace pro výuku programování ve visuálním jazyku Scratch, který se ve výuce programování používá a je doporučován například i na stránkách imysleni.cz. Aplikace Scratch 3 je součástí předinstalovaných programů operačního systému Raspberry OS. Jedná se o kopii jeho online prostředí a je téměř stejná jako aplikace pro Windows 10. Tyto dvě aplikace se liší pouze v možnosti přidání některých bloků z nabídky. Při práci s aplikací jsem nenalezl žádné nevýhody nebo problémy, které by znemožňovaly její použití, a lze ji tedy plnohodnotně využívat pro výuky programování na základní škole. Tato aplikace je dostupná pouze na Raspberry Pi OS a není dostupná pro ostatní linuxové operační systémy, na kterých ale bez obtíží běží online prostředí Scratch 3, bohužel bez rozšíření pro Raspberry Pi. Výhodou Scratche nainstalovaného přímo na Raspberry OS je to, že je možné přidat do předem nastavených scénářů tři další scénáře s bloky pro práci. A to GPIO, pro rozšiřující desku Sense HAT a poslední scénáře Raspberry Pi Simple Electronics. První scénáře umožní práci s obecnými GPIO vstupy a výstupy, druhé pro Raspberry Pi Sense HAT a pomocí ní vykreslovat na LED matici obrazce nebo využívat jednotlivá čidla, která Sense HAT nabízí. Poslední ze scénářů slouží pro jednoduchou práci s tlačítky a LED diodami. I když jsou bloky pojmenované pouze anglicky, jejich názvy jsou jednoduché a není jich takové množství, aby byly složité na používaní a nedalo se zapamatovat, co jednotlivé bloky dělají.

Myslím si, že tyto možnosti, které má Raspberry oproti ostatním počítačům, mohou žákům rozšířit a zpestřit výuku programování. Například, díky senzorům z desky Sense HAT by bylo možné programování více začlenit i do ostatních předmětů, jako je například fyzika.

#### 9.1.1 Scénáře pro Raspberry PI

#### 9.1.1.1 Scénáře GPIO

V Raspberry Pi GPIO (viz obrázek č. 8) záložce nalezneme čtyři bloky, které souvisí s GPIO rozhraním na Raspberry Pi. První z bloků, "when GPIO (číslo pinu) is low/high), slouží pro reakci na změnu stavu na GPIO vstupu, druhý "gpio (číslo pinu) is low/high", slouží jako vnitřek podmínky, který zjišťuje stav, který na pinu aktuálně je. Třetí z bloků "set gpio (číslo pinu) to output low/high" slouží k nastavení hodnoty napětí, která na pinu bude a poslední čtvrtý blok "set GPIO (číslo pinu) to input pulled low/high/not slouží pro připojení logického vstupu (vstupu nabývajícího hodnot 1 nebo 0 (v případě Raspberry Pi protéká hodně proudu nebo málo) přes pull-up nebo pull-down rezistor. Třetí hodnota

"not pulled" je neurčitá, a proto v podstatě nepoužitelná. Při použití toho způsobu připojení je nutné využívat 3,3 V, nikoliv 5 V, jinak by mohlo hrozit poškození zařízení.

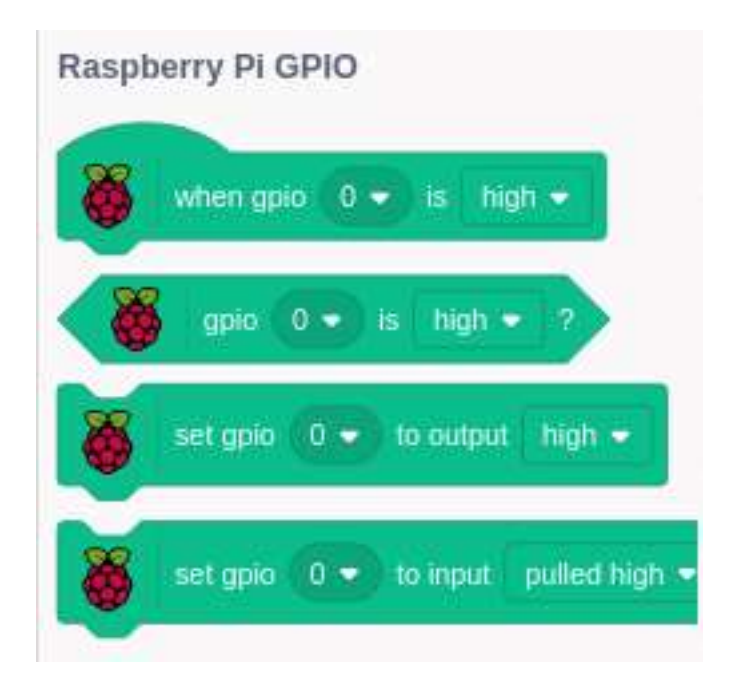

Obrázek č. 8 Bloky Raspberry Pi GPIO[Autor]

### 9.1.1.2 Scénáře Raspberry Pi Simple Eletronics

Raspbery Pi Simple Eletronics (viz obrázek č. 9) zajištuje nejjednodušší z interakcí, které jsou s jednoduchými součástkami možné, a to zapnutí a vypnutí LED diody a přečtení vstupu z tlačítka nebo senzoru.

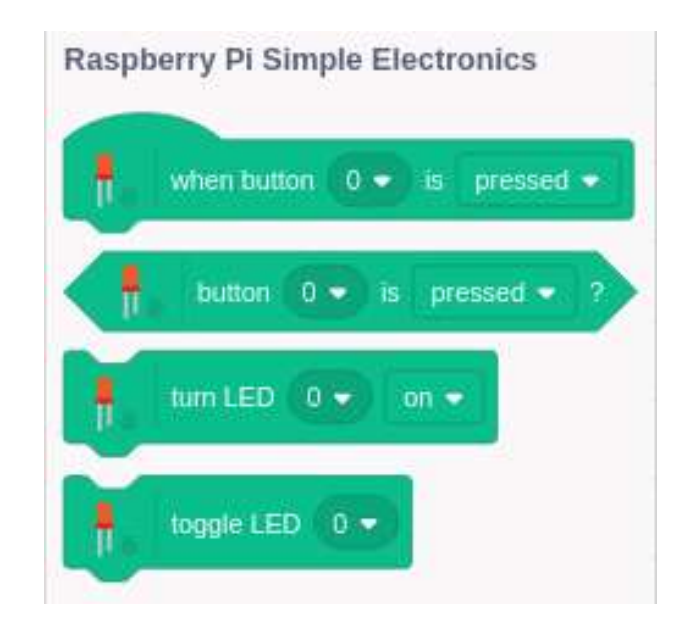

Obrázek č. 9 Bloky Raspberry Pi Simple Electronics [Autor]

#### 9.1.1.3 Scénáře Sense HAT

Poslední z knihoven Raspberry Pi Sense HAT (viz obrázek č. 10) obsahuje bloky pro práci s rozšiřující deskou Sense HAT a obsahuje 20 bloků, jejichž část slouží k ovládání LED matice a zbylé bloky slouží k zisku dat ze senzorů, umístěných na desce a joysticku. U všech těchto bloků je jejich funkce již patrná z názvu. Z tohoto důvodu jsem se rozhodl, je ve své práci již podrobněji nepopisovat.

Z důvodu, že Scratch 3 je asi největší z výhod a možností, kterou Raspberry přináší, jsem se rozhodl v něm vytvořit sadu ukázkových programů, která by alespoň částečně demonstrovala možnosti rozhraní GPIO a příslušenství Sense HAT, které je možné jednoduše simulovat přímo v systému Raspberry Pi OS. Vytvoření jsem pojal jako sadu programů od nejjednodušších až po složitější, kdy jsem se inspiroval úlohami, které jsem sám vytvářel, když jsem se učil programovat. Všechny ukázkové programy budou vyexportované z prostředí Scratch 3 a dostupné na přiloženém DVD.

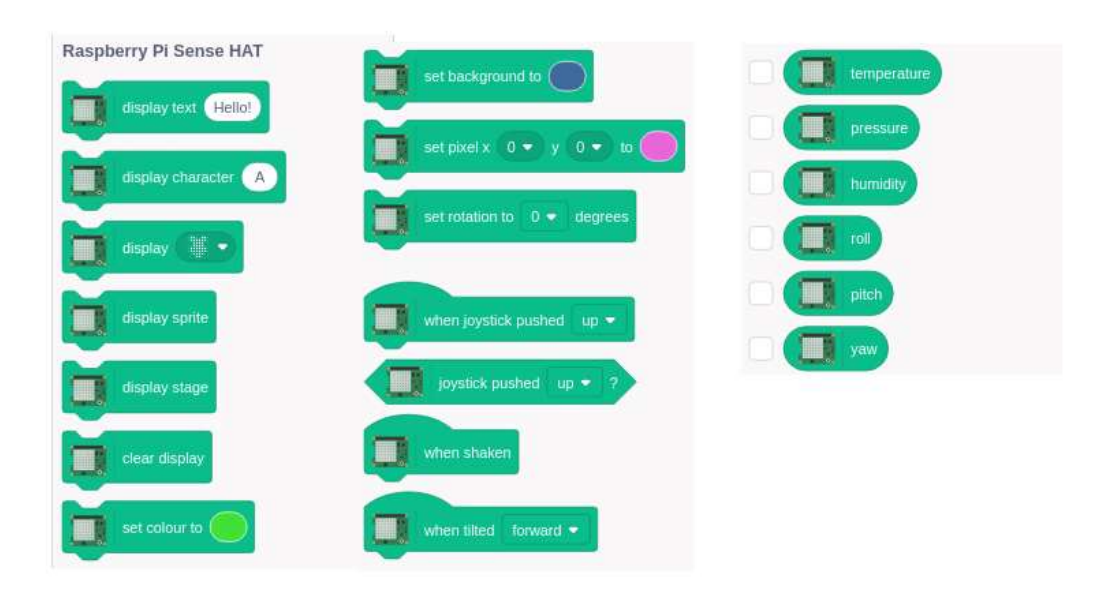

Obrázek č. 10 Bloky Raspberry Pi Sense HAT [Autor]

### 9.2 Minecraft: Pi Edition

Jednou z předinstalovaných her, která umožnuje výuku programování na Raspberry OS je Minecraft: Pi Edition, který je, ale velmi rozdílný s výukovou verzí této hry Minecraft: Education Edition. Jedná se o velmi ořezanou hru, kde je možné do jejího běhu zasahovat externím vytvořeným Python souborem, do kterého se píšou příkazy, a ty následně ovlivňují například pohyb nebo interakce postavičky s okolním prostředím. Vzhledem ke složitosti tohoto přístupu si myslím, že tento způsob výuky programování není vhodný pro použití na základních školách, proto jsem dále s testováním této hry nepokračoval. Hra je doinstalovatelná i do operačního systému Ubuntu.

### 9.3 Raspberry v distanční výuce.

V rámci nastalé situace pandemie coronaviru jsem také vyzkoušel využít Raspberry v rámci distanční výuky. Protože mě zajímalo, zdali by tento minipočítač byl schopen nahradit dražší zařízení.

V rámci svého testování jsem se zaměřil na jedny z nejpoužívanějších aplikací pro online výuku, a to MS Teams, Google Meet, Zoom a Jitsi Meet.

S výjimkou beta verze MS Teams pro 64bitotvé operační linuxové systémy na platformě ARM, žádná z aplikací nemá instalovatelnou aplikaci pro mnou testované OS. Z toho důvodu jsem testoval jejich webové rozhraní, zdali bude Raspberry dostatečně výkonné, aby zvládlo plnohodnotnou distanční výuku například i při používání více oken prohlížeče a souběžného využívání dalších programů.

První omezením, na které jsem narazil, bylo to, že Raspberry Pi 4 model B má pouze výstupní port pro připojení 3,5 mm jack sluchátek, přes tento port tedy nelze připojit mikrofon a ani kombinovaný náhlavní headset sluchátek s mikrofonem. Je tedy nutné využít headset připojený přes externí zvukovou kartu zapojenou do USB nebo headset, který se zapojuje přímo do USB. Další z možností je využití sluchátek a například USB mikrofonu, mikrofonu připojeného přes USB zvukovou kartu, případně například mikrofonu obsaženého v USB webkameře.

V rámci testování jednotlivých aplikací jsem zjistil, že při použití Raspberry Pi OS je možné jako webkameru vyžít kameru připojenou přes speciální konektor přímo k Raspberry. Toto žádným, mě známým, jednoduchým způsobem Ubuntu neumožnovalo.

Aplikace jsem testoval při zkušebním hovoru se čtyřmi účastníky a v rámci hovoru jsem testoval i sdílení obrazovky. Aby bylo testování co nejpodobnější běžnému používání počítače v domácích podmínkách, tak jsem při testování používal pouze jeden monitor a měl otevřené další tři záložky v internetovém prohlížeči, které jsem aktivně používal, k nim jsem ještě používal některý z programů kancelářského balíku ze sady LibreOffice. Takto jsem aplikace při hovoru testoval vždy po dobu půl hodiny, protože jsem nepředpokládal, že by trvalo déle projevení nějakého problému.

Online aplikace jsem testoval v prohlížeči Chromium, protože většinou z nich je doporučené používat prohlížeč Chrome. Všechny online aplikace zvládalo Raspberry dobře, bez velkých rozdílů mezi testováním s přetaktováním nebo se základním taktem procesoru a grafické karty. Při pouhém hovoru mezi účastníky, ať už s nebo bez využití videa. Poté jsem testoval i sdílení obrazovky účastníků hovoru, zde už se začaly vyskytovat problémy, a to v aplikacích Zoom a Google Meet, viz tabulka č. 1.

| Aplikace        | bez přetaktování                                                                                     | s přetaktováním                                                                                               |
|-----------------|----------------------------------------------------------------------------------------------------|----------------------------------------------------------------------------------------------------|
| Google Meet     | Občasné záseky při sdílení<br>vlastní obrazovky                                                      | Přetaktování nemělo žádný vliv na<br>tento problém a přetrvával                                               |
| Jitsi Meet      | Veškerý běh bez problému                                                                             | Veškerý běh bez problému                                                                                      |
| Microsoft Teams | Veškerý běh bez problému                                                                             | Veškerý běh bez problému                                                                                      |
| Zoom            | Problémy se sdílením a sledo-<br>váním sdílené obrazovky: ob-<br>raz přerušovaný nebo neply-<br>nulý | Se zvýšením výkonu se plynulost<br>zvýšila, ale ani maximální přetakto-<br>vání nezajistilo úplně plynulý běh |

Tabulka č. 1 Porovnání běhu aplikací pro distanční výuku

### 9.1 Serverové aplikace na Raspberry

Jedním z použití, které mě napadlo a následně jsem jej testoval, je použití Raspberry Pi jako serveru s různými službami. Testoval jsem serverové služby LAMP například pro tvorbu malého výukového severu pro výuku tvorby webových stránek, Samba a FTP severu, který by mohl sloužit například pro sdílení výukových materiálů a SSH serveru pro vzdálené ovládání Raspberry Pi. Všechny aplikace byly plně funkční a nebyl žádný problém s jejich instalací nebo nastavením, viz tabulka. Sadu LAMP jsem doplnil o aplikaci phpMyAdmin pro snazší ovládání databáze přes webové rozhraní. Po instalaci jsem potřeboval zjistit IP adresu mého zařízení. K tomuto účelu obvykle používám příkaz ifconfig. Na Ubuntu ani na Raspberry, ale nebyl předinstalovaný balíček Nettools, který tuto funkci obsahuje a bylo potřeba ho jednoduše doinstalovat příkazem sudo apt install net-tools. SSH sever jsem na Raspberry Pi instaloval z důvodu možnosti vzdáleného připojení a ovládání tohoto minipočítače. U operačního systému Raspberry OS je již přeinstalován a je potřeba ho pouze povolit v tabulce funkcí. Do operačního systému Ubuntu je však potřeba SSH sever doinstalovat.

| Testované serverové aplikace |           |  |
|------------------------------|-----------|--|
| Služba                       | funkčnost |  |
| <b>LAMP</b>                  | plná      |  |
| Samba                        | plná      |  |
| FTP server                   | plná      |  |
| SSH server                   | plná      |  |

Tabulka č. 2 Funkčnost serverových služeb

### 9.2 Ostatní testovaný software

Mezi dalším testovaným softwarem, který by mohl být použit ve výuce na základní škole a testoval jsem jej, je program pro tvorbu a úpravu rastrové grafiky Gimp (viz obrázek č. 11), střihový program pro video Kdenlive (viz obrázek č. 12) a program pro úpravu zvuku Audacity (viz obrázek č. 13). Všechny tyto programy jsou původně pro Linux určené, a tak s nimi ani jejich funkčností nebyl žádný problém.
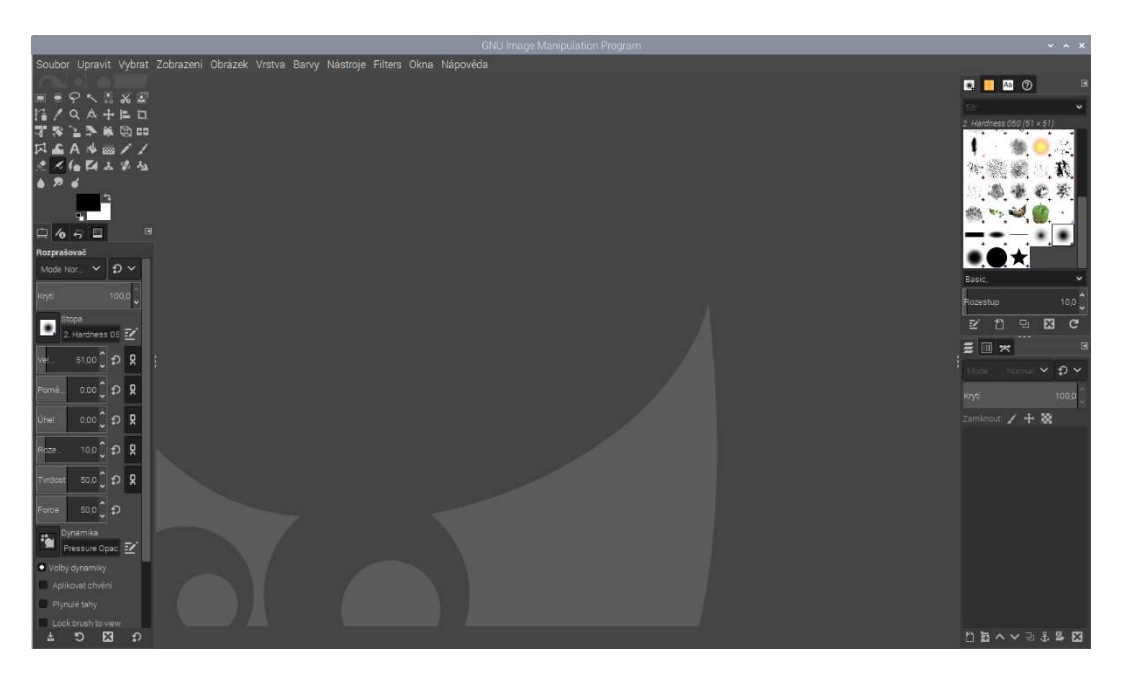

Obrázek č. 11 Prostředí programu Gimp [Autor]

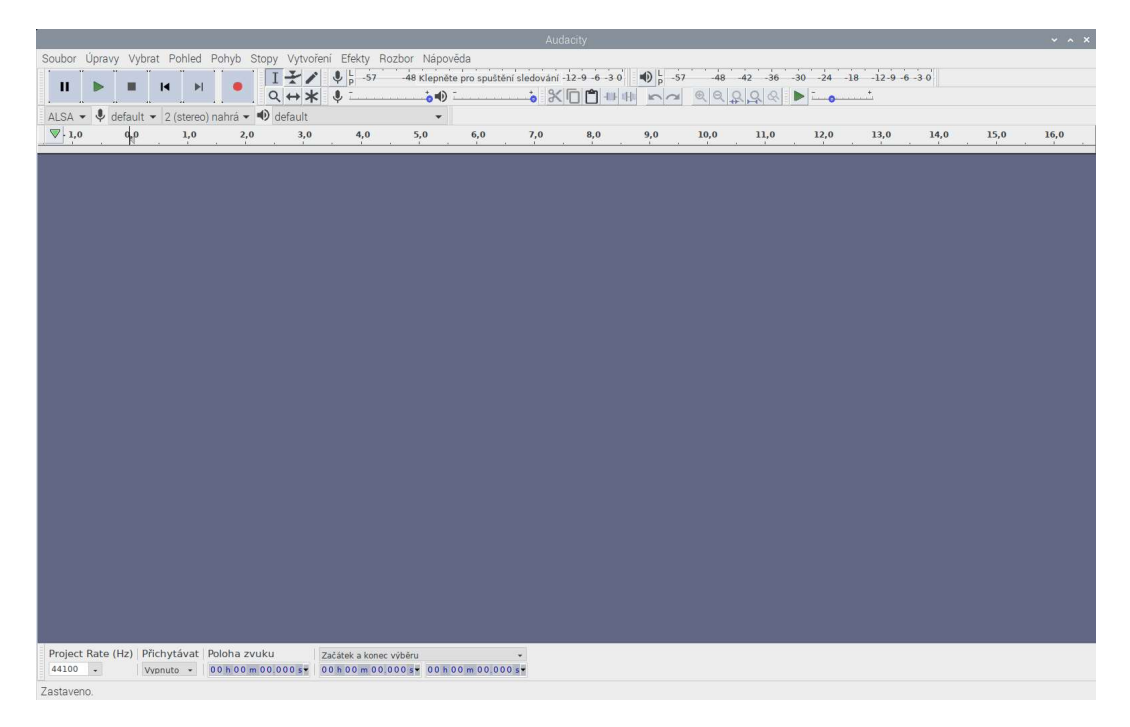

Obrázek č. 12 Prostředí programu Audacity [Autor]

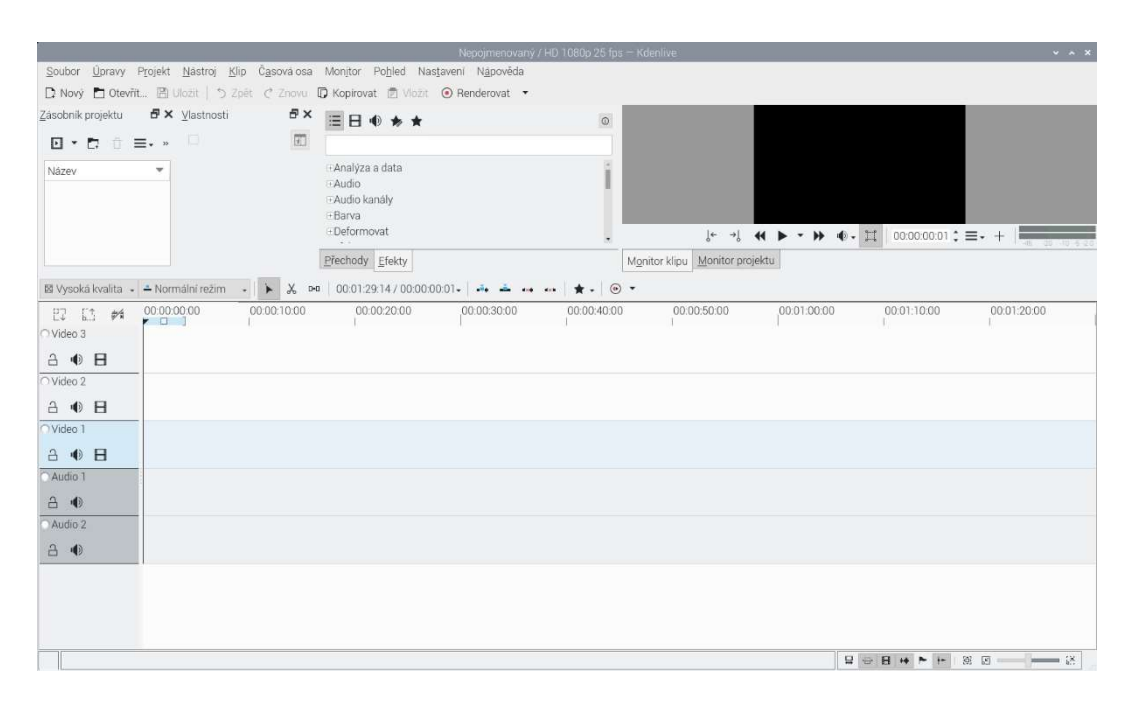

Obrázek č. 13Prostředí Programu Kdenlive [Autor]

## 10 Hardware

## 10.1 Micro SD Karta

Minimální velikostí karty pro instalaci plnohodnotných operačních systémů Raspberry OS a Ubuntu je 16 GB. Karta při této velikosti však již uživateli nenabízí mnoho dalšího místa pro vlastní soubory. Ve mnou zakoupené sadě byla k Raspberry přibalena 32 GB karta s předinstalovaným operačním systémem Raspberry Pi OS. Jako druhou SD kartu jsem se proto rozhodl koupit na otestování větší a rychlejší SD kartu s 64 GB pamětí. Při běžné práci se rozdíl rychlosti karet příliš neprojevil, rozdíl rychlosti zápisu je cca 15 MB/s a systém se zdál být stejně plynulý na obou. Rozdíl se však projevil při práci, která zatížila kartu zápisem nebo dat. V tu chvíli se celý systém na pomalejší kartě velmi znatelně zpomalil a za to s rychlejší kartou jsem tento problém téměř nepozoroval.

### 10.2 Kamera

Jedna ze zamýšlených funkcí, které by mohlo Raspberry ve výuce plnit, byla funkce fotoaparátu pro časosběr. K Raspberry Pi existuje velké množství příslušenství, jedna z kategorií příslušenství jsou různé moduly kamer, které se připojují přes 2-lane MIPI CSI kamera konektor.

Na výběr je mezi moduly jednoduchých kamer v cenové relaci okolo 500 Kč až po pokročilé kamery s nočním viděním nebo výměnnými objektivy, které lze například použít jako makro kamery. Pro své testování jsem si vybral jednu z nejlevnějších kamer s 5Mpx senzorem. A to kameru Waveshare RPi Zero V1.3 kamera (viz obrázek č. 14)

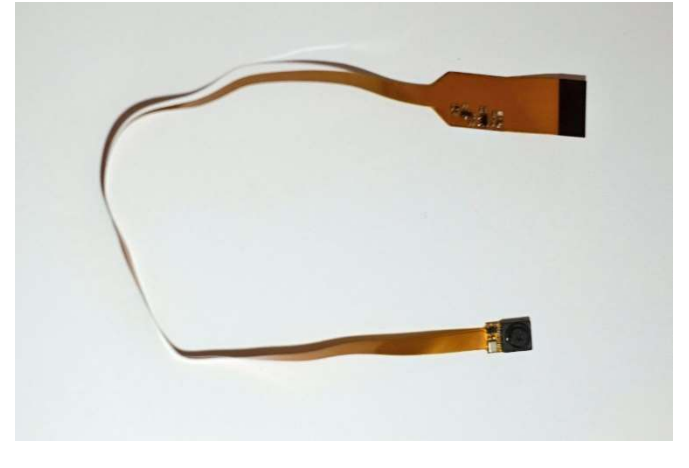

Obrázek č. 14 Waveshare RPi Zero V1.3 kamera [Autor]

#### 10.2.1 Připojení modulu kamery k Raspberry Pi

Její připojení je velice jednoduché. U 2-lane MIPI CSI kamera port se přizvedne horní část konektoru a do konektoru se zastrčí plochý kabel kamery, následně se stlačí horní část konektoru opět dolů, čímž se kabel zajistí proti případnému vysunutí z konektoru. Následně je potřeba tento kamerový vstup povolit v operačním systému, v případě OS Raspberry desktop není potřeba instalace dalšího softwaru a lze kameru okamžitě používat. Nejjednodušší ovládání kamery je přes příkazy v terminálu, které lze nalézt na internetu. Další možností je ovládání kamery přes Python programy, které s kamerou, po importu její knihovny, jsou schopné pracovat. Takto lze velmi jednoduše napsat program, například pro pořizování timelapse záběrů. I v případě, že uživatel neumí programovat, nemusí se bát, že by kameru nedokázal použít. Na internetu lze najít předem vytvořené programy pro její používání nebo velice přehledné tutoriály, které ho napsáním jednoduchého programu pro ovládání kamery provedou krok po kroku (řádek po řádku programu).

V rámci základních možností jde nastavit například rozlišení výstupu nebo snímkovací frekvence videa.[36]

#### 10.2.2 Časosběrná aplikace

V rámci své práce jsem si sám takovýto program pro záznam časosběrného focení, který by mohl být využit například při experimentech ve fyzice nebo biologii, zkusil napsat ve výše zmíněném jazyce Python, ve vývojovém prostředí Visual Studio Code (viz obrázek č. 15), které je dostupné jak pro Raspberry, tak například i pro operační systém Windows. Pro jednoduchost následné práce s touto aplikací jsem zvolil grafické prostředí Canvas v jazyce Python a v něm vytvořil pro uživatele přehlednou nabídku pro nastavení parametrů snímání tak, aby s tímto prostředím dokázal zacházet téměř každý uživatel (viz obrazek č. 16). Aplikace bude dostupná na přiloženém DVD.

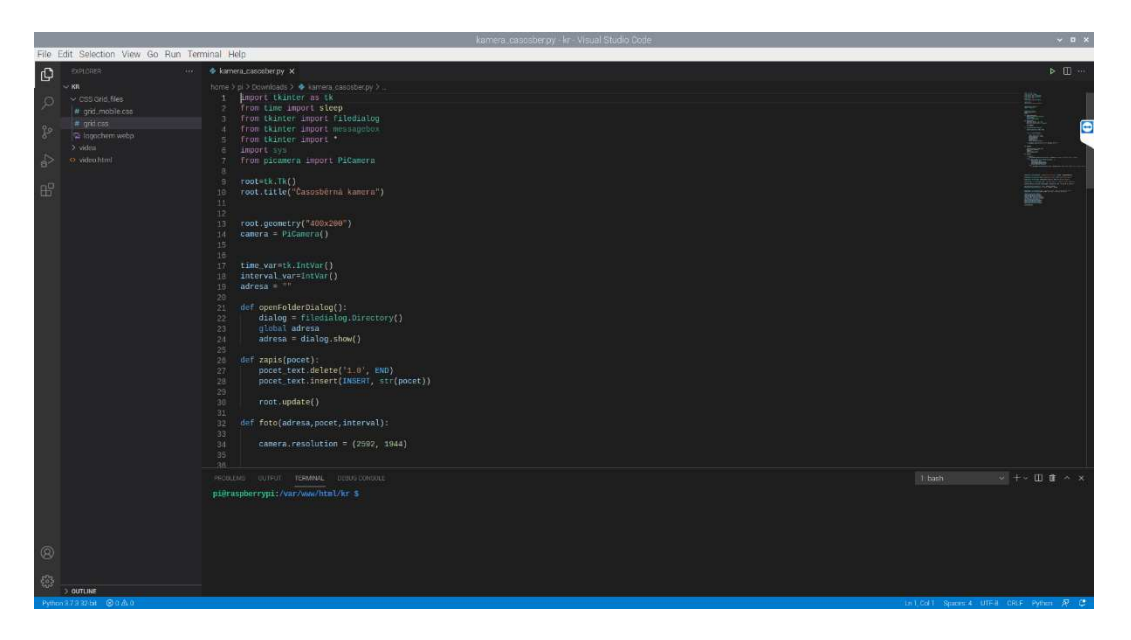

Obrázek č. 15 Prostředí programu Visual Studio Code s programem aplikace pro časosběr[Autor]

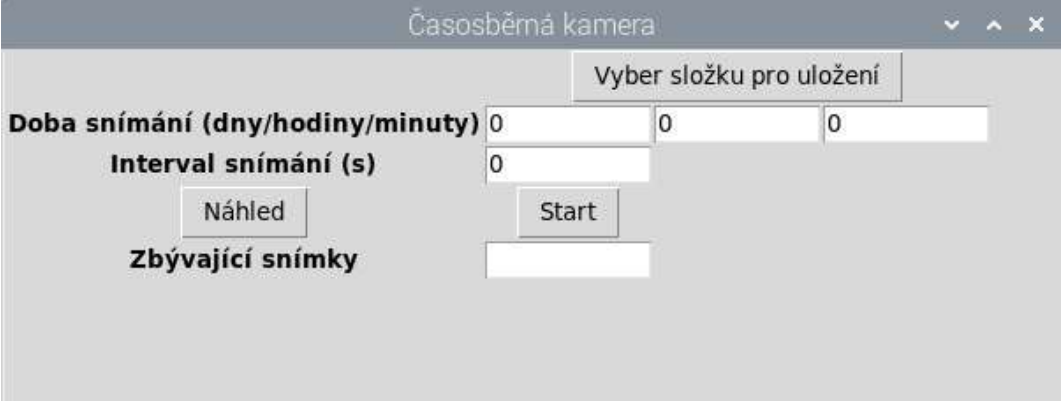

Obrázek č. 16 prostředí aplikace pro časosběr[Autor]

## 10.3 Vypínač

Raspberry není přímo na desce opatřeno žádným zapínacím tlačítkem a zapnutí probíhá připojením ke zdroji napětí. Nemyslím si, že tento způsob zapínání je vhodný, už z důvodu, že děti ve škole povětšinou nesmí manipulovat se zásuvkami a zařízeními, které se do nich připojují. Taktéž mi nepřijde praktické pravidelné zapojování konektoru USB-C, i když tento konektor je již více k tomuto uzpůsobený než konektor micro USB, který byl na předchozích modelech Raspberry Pi. Micro USB konektor se při pravidelném zapínání a vypínání Raspberry vytažením a zapojením časem ochodil a kontakty v něm přestávaly spolehlivě fungovat. Proto jsem si mezi zdroj napětí a Raspberry opatřil USB-C kabel s vypínačem (viz obrázek č. 17). Tento kabel je, dle mého názoru, minimálním, avšak nezbytným a velice praktickým doplňkem pro užívaní Raspberry Pi jako počítače, který se pravidelně vypíná a zapíná. Nejvhodnějším řešením, podle mě, je asi využití některého z dostupných obalů, které jsou osazeny vlastní deskou s jednoduchou elektronikou a tlačítkem, sloužícím k zapnutí nebo vypnutí Raspberry.

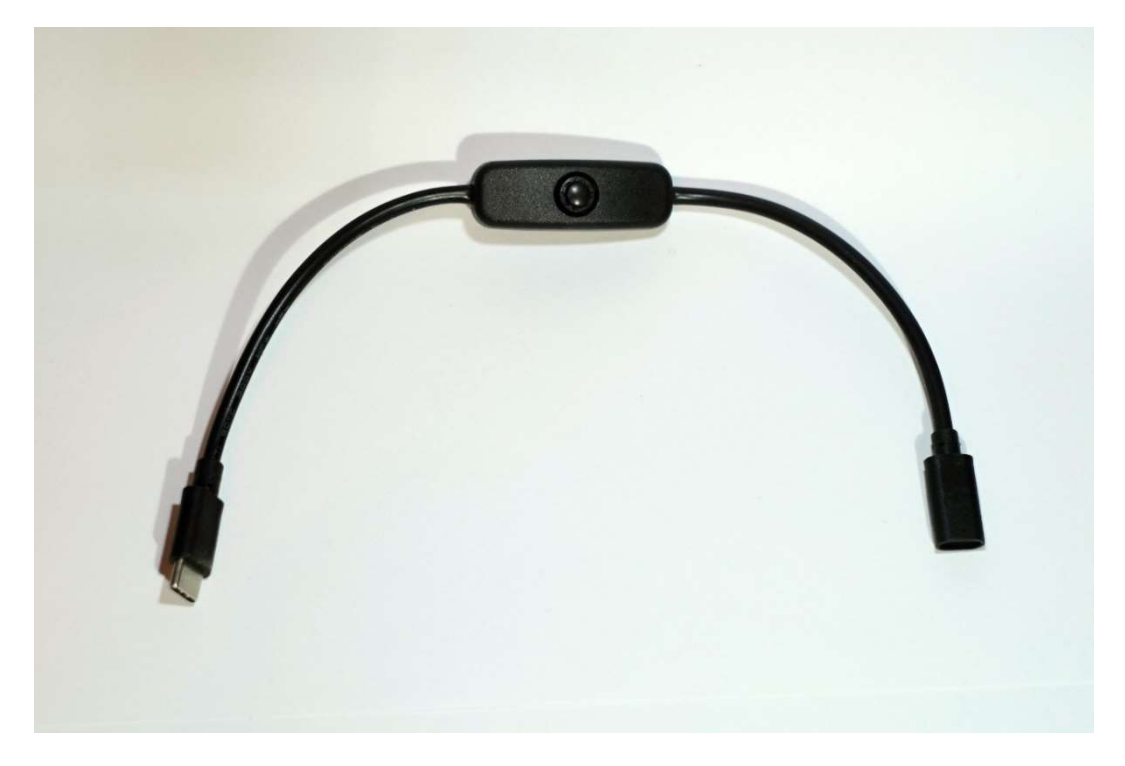

Obrázek č. 17 USB-C kabel s vypínačem

## 10.4 Chlazení a obal

Nutnou součástí k provozu Raspberry Pi je chlazení jeho procesoru. Na rozdíl od předchozích modelů, má čtvrtá generace výrazně vyšší výkon procesoru a s tím přichází i značně vyšší zahřívání, a tudíž nutnost využití alespoň pasivního chlazení Raspberry. V mnou koupené sadě chlazení probíhalo pomocí hliníkového žebrovaného chladiče o velikosti 3x3x1 cm. Toto chlazení bylo dostatečné pro základní taktování procesoru, i pro zvýšení taktu na 1,8 GHz, avšak při přetaktování procesoru na vyšší frekvenci, jsem u Raspberry zaregistroval přehřívání. Většina obalů pro Raspberry, které by, dle mého názoru, byly vhodné pro využití ve škole, je již vybaveno buď dostatečně velkým pasivním chlazením, které snese i některé z nižších přetaktovaní nebo dokonce chlazením aktivním, kdy je pasivní chladič dále chlazený prouděním vzduchu od ventilátoru.

#### 10.4.1 Obaly pro Raspberry Pi

Jako vhodné obaly pro model Raspberry Pi 4 model B a provoz ve školství, jsem našel, dle mého názoru, dva nejvhodnější zástupce, kteří mají kompletní řešení obsahující dostatečné chlazení a například i zapínací (vypínací) tlačítko, které je, z mého pohledu, velice vhodné, z důvodu jednoduché práce s minipočítačem a bezpečností okolo jeho použití.

Jako nejvhodnější z obalů s pasivním chlazením považuji Cooler Master Pi Case 40 pro Raspberry Pi 4 model B z důvodu, že obsahuje programovatelné tlačítko, které umožnuje zapnutí/vypnutí bez nutnosti manipulace s napájecím kabelem a dostatečně masivní chladič i pro přetaktování, v případě potřeby vyššího výkonu. Krabička dále obsahuje redukci pro otočení pinů GPIO o 90 stupňů, a ty se tudíž přesouvají na bok krabičky.[37]

Jako druhou z krabiček pro Raspberry Pi, která by svou konstrukcí mohla být vhodná do základních škol, je Argon ONE V2 Case, případně její vybavenější verze, rozšířená o redukci pro M.2 SSD disky, Argon ONE M.2 Case.

Tento obal obsahuje aktivní chlazení a zapínací tlačítko, dále jsou v něm obsaženy další desky, které přesouvají GPIO piny na vršek krabičky a mění micro HDMI porty na standartní HDMI konektory.[38] Pro plnou funkčnost tohoto obalu je však nutné do OS doinstalovat balíčky, aby byl obal plně podporován. Toto může být jedna z mála nevýhod tohoto obalu, protože jsem i při hledání informací k této krabičce, našel problémy s nekompatibilitou s některými verzemi OS, případně jinými instalovanými balíčky v OS uživatelů.

Krabiček a obalů pro Raspberry existuje opravdu velké množství, avšak většinu z nich bych jako univerzální pro použití ve výuce nebo pro použití obecně na základní škole nedoporučil. Buď z důvodu možnosti poškození zařízení, například neopatrnou manipulací nebo nevhodnosti pro použití se všemi možnostmi, které Raspberry Pi nabízí ve všech věkových skupinách, které by v rámci základní školy mohly s Raspberry pracovat. V tomto směru může být vhodné využít druhou jmenovanou verzi Raspberry Pi 400, která je distribuována společně se svým obalem, jehož součástí je i klávesnice.

## 10.5 Raspbery Pi overclocking

Raspberry Pi také umožňuje overcloking svého počítače. Ten probíhá přes změnu hodnot v konfiguračním souboru, který se načítá při spuštění počítače. U Raspberry Pi 4 je základní frekvence procesoru 1,5GHz, ale u Raspberry Pi 400 je, i při použití téměř stejného procesoru, použita frekvence 1,8GHz. To je umožněno tím, že výrobce do Raspberry Pi 400 již montuje chladič procesoru, a proto si může dovolit procesor taktovat na vyšší frekvenci, než je u Raspberry 4 modelu B, který je prodáván bez chladiče, a z důvodu, aby nebyl poškozen a nehrozilo přehřátí, je tedy nastaven na nižší frekvenci. Během svého testování jsem se také pokusil přetaktovat procesor u svého Raspberry Pi, které bylo z koupené sady vybavené chladičem. Při přetaktování jsem zprvu postupoval dle návodu ze stránek https://www.seeedstudio.com/blog/2020/02/12/how-to-safely-overclock-your-raspberry-pi-4-to-2-147ghz/ později však společně s obalem pro Raspberry Pi 4 model B vyšel program od společnosti Coolermaster, který slouží právě pro jednoduché přetaktování Raspberry. V aplikaci jsou tři přednastavené hodnoty pro overclocking a jedná se asi o nejjednodušší způsob, jak Raspberry s nainstalovaným operačním systémem Raspberry Pi OS, přetaktovat. Proto jsem se rozhodl při testování přetaktování tento software, a jeho hodnoty pro přetaktování, využít. První hodnotou, která v programu je, je frekvence 1,65GHz. Během pokusu o přetaktování na tuto hodnotu jsem nenarazil na žádný větší problém a přetaktování proběhlo bez jakýchkoliv problémů i s menším z chladičů. Poté jsem vyzkoušel další z přednastavených hodnot a to 1.8GHz. U této hodnoty se však Raspberry, s menším z chladičů, začalo přibližovat teplotě 85 °C, což by měla být maximální teplota pro provoz Raspberry, a proto jsem v další přetaktování pokračoval už pouze s větším, z mě dostupných, chladičů.

Při testování výkonu jsem použil Benchmark Sysbench, a abych zajistil co nejférovější podmínky, před každým z měření jsem počítač restartoval a poté ho nechal cca 5 minut běžet. Poté jsem provedl tři měření a ta jsem zprůměroval. Při prvním přetaktování na 1,65GHz, oproti továrně nastavené frekvenci 1,5GHz, jsem nejvíce pozoroval přetaktování na celkové plynulosti chodu systému a například rychlosti webového prohlížeče, který se minimálně subjektivně zdál mnohem svižnější než při základní frekvenci procesoru. Dále jsem pokračoval s frekvencí 1.8 GHz. U této frekvence se opět rychlost a plynulost celého stroje zvedla, ale teploty se při dlouhodobém zatížení blížily maximální

doporučené teplotě 85 °C, a proto jsem další frekvence testoval již s jiným chladičem (viz obrázek č. 18), aby se Raspberry nepřehřívalo. Jako vetší pasivní chladič jsem použil chladič, který měl původně sloužit pro chlazení severního mostu v klasických počítačích. S tímto chladičem již k žádnému přehřívání nedocházelo, tak jsem mohl pokračovat v testování.

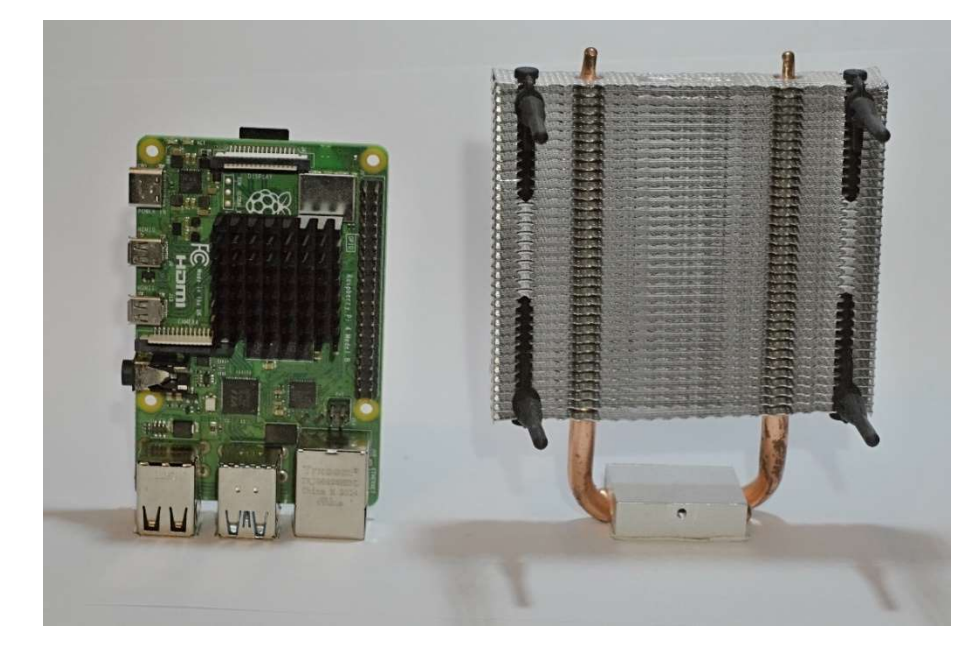

Obrázek č. 18 Srovnání použitých chladičů při testování přetaktovaní (originální chladič ze sady vlevo)[Autor]

 Mezi Raspberry OS a Ubuntu nejsou téměř žádné rozdíly v procesu přetaktování. Jediným rozdílem mezi těmito dvěma operačními systémy je umístění konfiguračního souboru, ve kterém přetaktování probíhá, z toho důvodu nelze v Ubuntu použít program od společnosti Coolermaster a je nutné změnu souboru provést ručně.[39] Co bylo stejné je

 to, že na obou operačních systémech fungovaly všechny zkoušené frekvence a u obou systémů došlo ke značnému zrychlení jejich prostředí, což bylo pozorovatelné již od přetaktování na nejnižší z frekvencí viz tabulka č. 3.

|                                                            | 2147 Mhz      | 1950 Mhz      | 1800 Mhz       | 1650 Mhz      | 1500 Mhz       |
|------------------------------------------------------------|---------------|---------------|----------------|---------------|----------------|
| Test 1                                                     | 43,84 s       | 48,27 s       | 52,35 s        | 57,11 s       | 62,79 s        |
| Test 2                                                     | 43,86 s       | 48,23 s       | 52,40 s        | 57,08 s       | 62,77 s        |
| Test 3                                                     | 43,85 s       | 48,27 s       | 52,36 s        | 57,10 s       | 62,77 s        |
| Průměr ze tří testů                                        | 43,85 s       | 48,26 s       | 52,37 s        | 57,10 s       | 62,78 s        |
| Procentuální zvýšení<br>výkonu proti základní<br>frekvenci | $30\%$        | 23 %          | $17\%$         | $9\%$         | $0\%$          |
| Max. teplota velký<br>chladič                              | $55^{\circ}c$ | $51^{\circ}c$ | 49 $\degree$ c | $47^{\circ}c$ | 44 $\degree$ c |
| Max. teplota malý<br>chladič                               |               |               | $81^\circ c$   | $75^{\circ}c$ | $62^{\circ}c$  |

Tabulka č. 3 Srovnání účinnosti přetaktování

### 10.6 Tisk

V rámci testování jsem vyzkoušel i tisk dokumentů a připojení tiskárny. Při testování jsem měl k dispozici 3 tiskárny, včetně jedné starší, připojené přes USB redukci na paralelní port. U žádné z tiskáren se však nevyskytl žádný problém a vše fungovalo automaticky po připojení do USB portu.

#### 10.7 3D tisk

Při práci s kamerovým modulem pro Raspberry jsem zjistil, že by bylo vhodné mít pro tento modul nějaký držák a stojánek. Vzhledem k testování funkcí jsem se rozhodl, že si vyzkouším na Raspberry připravit 3D model držáku pro tuto kameru, který jsem si chtěl na Raspberry nakreslit a následně ho vytisknout na 3D tiskárně, které jsou dnes oblíbenou výbavou už i základních škol a mohou velmi dobře sloužit například pro tvorbu výukových pomůcek. Pro Linux existuje několik programů, ve kterých lze kreslit a následně exportovat STL soubory pro 3D tisk, například FreeCAD, OpenSCAD nebo Blender. Vzhledem k tomu, že ani jeden z dostupných softwarů neumím používat na dostatečné úrovni na to, abych si dokázal nakreslit držák na kameru, rozhodl jsem se využít online prostředí Tinkercad (viz obrázek č. 19), ve kterém pracovat umím. Při práci jsem nejprve používal prohlížeč Firefox, ale v tomto prohlížeči byly problémy s tím, že se webová aplikace sekala. Po použití prohlížeče Chromium však veškeré problémy přestaly a bylo možné si jednoduchý model držáku a stojánku nakreslit. 3D model Stojánku je vidět na

obrázku i s prostředím Tinkercad (viz obrázek č. 19). Pro kamerový modul jsem si nakreslil stojan se systémem uchycení pomocí kulové hlavy, ve které je na osičce zasazena ploška, ke které se pomocí oboustranné lepicí pásky přilepí kamerový modul (viz obrázek č. 20). Modely částí stojánku ve formátu stl budou dostupné na přiloženém DVD.

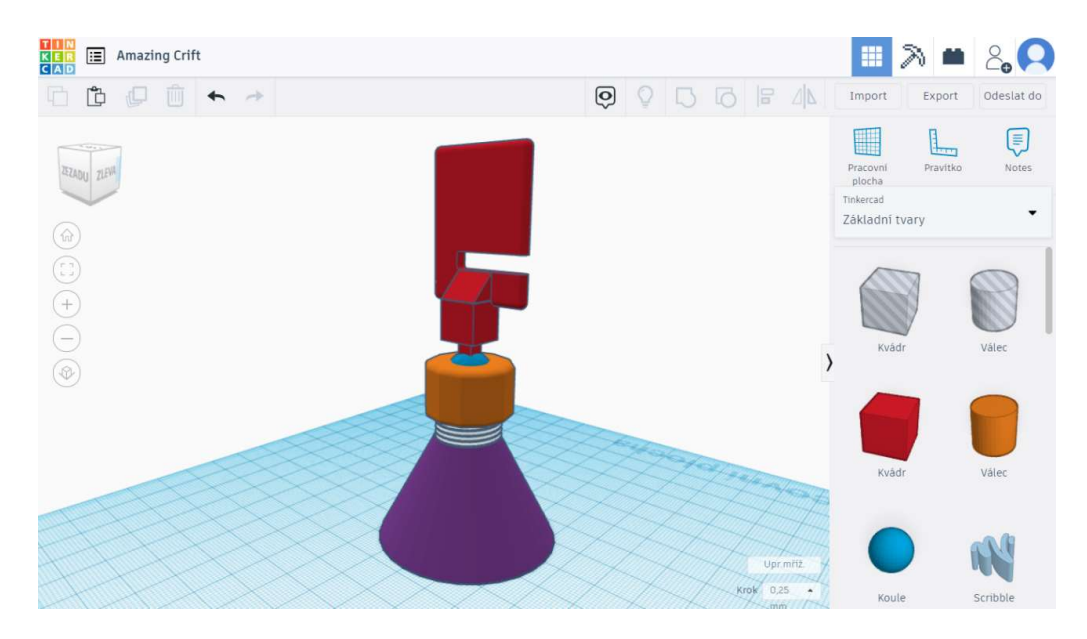

Obrázek č. 19 Prostředí programu Tinkercad s 3D modelem stojánku [Autor]

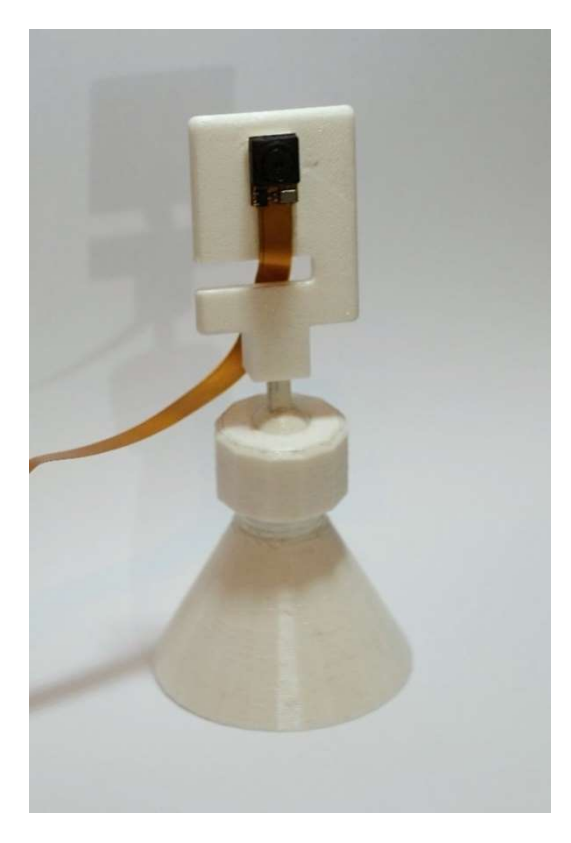

Obrázek č. 20 Vytištěný stojánek s přilepeným modulem kamery [Autor]

# 11 Shrnutí možností využití v jednotlivých předmětech na základní škole

## 11.1 Biologie a fyzika

V rámci možností využití Raspberry Pi 4 v biologii a fyzice vidím převážně v možnosti využití kamerového modulu a timelapse záznamu pro sledování např.: růstu rostlin nebo ve fyzice solných krystalů. Další z možností využití v těchto předmětech je například využití připojitelných čidel, se kterými by mohly být vytvořeny například výukové pomůcky pro sledování tlaku, teploty nebo dalších fyzikálních jednotek v pokusech.

## 11.2 Informatika

## 11.2.1 Programování

Největší potenciál Raspberry Pi 4 v programování v informatice na základní škole vidím v možnostech programu Scratch 3, který je předinstalován pouze v operačním systému Raspberry Pi OS a je možné pomocí něj velice jednoduše využívat čidla, LED diody, tlačítka, ostatní elektronické součástky a externí desky připojitelné přes GPIO port k Raspberry Pi 4.

## 11.2.2 Webové technologie

Další možností využití vidím v serverových možnostech Raspberry, protože na Raspberry Pi běží linuxový operační systém a cena Raspberry se pohybuje, oproti běžným PC velmi nízko. Je tedy možné, nechat tento miniaturní počítač spravovat například studenty, kteří o to mají zájem, třeba v rámci IT kroužku na škole, a to bez obav o poškození školního serveru či dat na něm.

## 11.2.3 Běžná výuka informatiky

Raspberry Pi 4 lze s určitými omezeními využít i při běžné výuce informatiky, třeba k výuce práce s kancelářskými programy (LibreOffice), grafickými programy pro zpracování fotek a videí (Gimp, Kdenlive) či pro práci v jakémkoliv online prostředí dostupném skrz internetový prohlížeč. Nejedná se však o ideální náhradu, v tuto chvíli je stále stolní počítač vhodnější volbou pro tuto výuku.

## 12 Ostatní zajímavé projekty s Raspberry Pi

O možnostech Raspberry Pi vypovídají nejen mnou testované záležitosti, ale i projekty ostatních uživatelů, které mnohdy přesahují hranice základních škol ale i středních škol.

## 12.1 Superpočítač z Raspberry Pi

Mezi tyto projekty by se dala zařadit například možnost stavby superpočítačů z Raspberry Pi, a to i z více než tisíce kusů tohoto minipočítače, jak například zmiňuje tento článek https://www.raspberrypi.org/blog/supercomputing-with-raspberry-pi-hackspace-41/ na stránkách organizace Raspberry Pi Foundation. Jak v článku zmiňují, nejednalo se, ale o omezení způsobené hardwarem, jen pouze prostorem, ve kterém byly Raspberry uloženy.[40]

## 12.2 PI-TOP

Jedním z projektů vytvořených pro výuku programování pomocí Raspberry Pi je projekt PI-TOP, který vytváří speciální obaly pro Raspberry, které slouží pro připojení dalšího příslušenství od této firmy. PI-TOP také vytváří vlastní operační systém, doplněný o programy, sloužící k výuce programování a jeho provedení se v poslední době začíná velice podobat například stavebnicím od společnosti Lego. Jak sami tvůrci zmiňují, je s nimi i kompatibilní. Příslušenství od této firmy čítá například externí display, podvozek pro robota nebo i rám s motory a regulátory pro tvorbu dronu, ale i mnoho dalších čidel a senzorů.

## 13 Problémy

Při testování Raspberry Pi jsem narazil i na několik neřešitelných nebo obtížně řešitelných problémů, jako například problémy s napájením nebo přehráváním videa.

### 13.1.1 YouTube

Jeden z prvních problémů, na které jsem narazil již při přípravě před testováním byl problém s přehráváním obsahu na velmi oblíbené síti YouTube. Tímto problémem byly omezovány již předešlé verze Raspberry a bylo nutné instalovat doplňky do prohlížečů internetu. U nejnovější generace mikropočítače Raspberry byly již částečně tyto potíže vyřešeny a s aktualizacemi byla vytvořena podpora pro přehrávání videí nebo jsou doplňky již předinstalované v předinstalovaném internetovém prohlížeči.

Tudíž jsem se na toto omezení zaměřil. A i při následném testování se snažil zjistit, jestli problémy již nebyly odstraněny. Mým zjištěním však bylo, že některý z problémů stále přetrvává a tím je problém s přehráváním videa s více než 30 fps na platformě YouTube. Jakékoliv video s počtem snímků za sekundu větším, než 30, se přes nevytížení žádného z hardwarových prostředků seká a stává se v podstatě nesledovatelné.

V tuto chvíli není žádné známé řešení tohoto problému a jediným nástrojem, kterým je tento problém schopný částečně vyřešit, jsou doplňky do internetových prohlížečů, které znemožní spuštění videa s více než 30 fps.

#### 13.1.2 Připojení externích disků

Během testování funkčnosti jsem se také dostal k tomu, že jsem potřeboval připojit externí pevné disky, ať už z důvodu přenosu informací nebo rozšíření úložiště. Zprvu jsem příliš neřešil, do jaké z generací USB zdířek disky zapojuji, a tak jsem tento problém nezaregistroval. Později při testování jsem, ale potřeboval přenést větší množství souborů, a proto jsem cíleně disk zapojil do USB 3.0 zdířky. Při tomto pokusu se však vyskytl problém, že disk se k počítači nepřipojil, a jako by se mu vždy nepodařilo roztočit se. Snažil se vždy připojit znovu. Jelikož se nejednalo o originální externí disk, ale o disk složený z běžného 2,5" disku a obalu pro jeho připojení přes USB, tak jsem tento problém přisuzoval tomuto aspektu, jelikož jsem se již dříve u tohoto disku s tímto chováním setkal. Z tohoto důvodu jsem odzkoušel další z externích disků, které mám doma, jsou to již originální nesestavené disky. Další z testovaných disků po zapojení se již k Raspberry připojil a bylo možné procházet soubory na disku a přesunovat malé soubory. Následně jsem se, ale pokusil o přenos velkého souboru. Při tomto přenosu došlo opakovaně k problému s odpojením disků a přerušením přenosu dat. Při zjišťování příčiny problému jsem se podíval do návodu k externímu disku, ve kterém je toto chování popsáno jako nedostatečná síla napájení disku ze strany počítače. Z toho důvodu jsem usoudil, že jsou nejspíše rozdílné napájecí obvody pro USB 2.0 a USB 3.0 portu na Raspberry Pi, ale vzhledem k tomu, že na toto chování si lidé na internetu téměř nestěžují, je možné, že je to pouze vada několika kusů Raspberry včetně mého. Pro ujištění, že je problém opravdu v napájení, jsem vyzkoušel připojit oba disky přes napájený USB hub. Při připojení přes hub oba disky fungovaly bez jediného problému.

## 14 Závěr

V bakalářské práci jsem se zabýval zjišťováním a testováním možností a schopností minipočítače Raspberry Pi 4 model B ve smyslu využití ve výuce na základní škole jako výukové pomůcky pro konkrétní účely nebo i jako náhradu za standartní počítače používané ve výuce. Myslím si, že Raspberry rozhodně může najít své využití jako výuková pomůcka, ať už například pro výuku programování v informatice, i s použitím znalostí z jiných předmětů, jako je například fyzika (elektrické obvody) nebo jako pozorovací zařízení pro časosběr v biologii či fyzice. Dále si myslím, že i přesto, že Raspberry má dostatečný výkon pro nahrazení některých počítačů v běžné výuce, není v tuto chvíli kvůli svým některým nedostatkům, omezením a odlišnostem, vhodné pro plné nahrazení stolních počítačů ve výuce na základních školách používaných. Věřím však, že se jedná o velice zajímavý kousek výpočetní techniky, který má potenciál rozšířit a zpestřit výuku na základních školách. Po zkušenostech s touto generací také věřím, že vzhledem k aktuálnímu vývoji operačních systémů a čím dál větší podpory armových procesorů by v budoucnu mohly další generace tohoto počítače nebo jeho obdoby plně nahradit i běžné počítače ve výuce.

Z testovaných operačních systémů bych jednoznačně zvolil pro výuku na základních školách vhodnější Raspberry Pi OS. Tento systém, již po instalaci, obsahuje téměř všechny potřebné balíčky a není potřeba nic doinstalovávat. Navíc obsahuje programy jako je Scratch 3 nebo ovladače kamery, které se na Ubuntu doinstalovat nedají a z mého pohledu mají asi největší přínos pro výuku na základní škole.

## Seznam použité literatury

- [1] DOSEDLA, Martin. Základy výpočetní techniky [online]. Pedagogická fakulta Masarykovy univerzity Katedra technické a informační výchovy, 2007 [cit. 2021-7-1]. Dostupné z: https://www.ped.muni.cz/wtech/old2012/elearning/zvt.pdf
- [2] DOSEDLA, Martin. Architektura počítačů [online]. Pedagogická fakulta Masarykovy univerzity Katedra technické a informační výchovy, 2007 [cit. 2021-7- 1]. Dostupné z: https://www.ped.muni.cz/wtech/elearning/arp.pdf
- [3] Počítač jako nástroj zpracování informace [online]. 1. lékařská fakulta Univerzity Karlovy, 2020, 11. 6. 2020 [cit. 2021-7-1]. ISSN 1804-6517. Dostupné z: https://www.wikiskripta.eu/w/Po%C4%8D%C3%ADta%C4%8D\_jako\_n%C3%A1stroj\_zpracov%C3%A1n%C3%AD\_informace
- [4] Single-Board Computer (SBC). Www.techopedia.com [online]. © 2021 [cit. 2021-7-1]. Dostupné z: https://www.techopedia.com/definition/9266/single-board-computer-sbc
- [5] NOCAR, David. ZÁKLADY INFORMAČNÍCH TECHNOLOGIÍ [online]. OLOMOUC, 2013 [cit. 2021-7-1]. Dostupné z: https://www.pdf.upol.cz/fileadmin/userdata/PdF/DVZ/2020/balicek/Zaklady\_IKT\_-\_HW.pdf
- [6] MYŠKA, Karel a Michal MUNZAR. Základní hardware a software, operační systém [online]. Gaudeamus, 2014 [cit. 2021-7-1]. ISBN 978-80-7435-456-4. Dostupné z: https://www.uhk.cz/file/edee/filozoficka-fakulta/studium/myska\_ zakladni hardware a software operacni system.pdf
- [7] CPU Architecture: CPU architecture overview. Developer.arm.com [online]. © 1995-2021 [cit. 2021-7-1]. Dostupné z: https://developer.arm.com/architectures/cpu-architecture
- [8] VAVŘEČKOVÁ, Šárka a Michal MUNZAR. Operační systémy [online]. Opava: Slezská univerzita v Opavě, 2017, 25. května 2017 [cit. 2021-7-1]. ISBN 978-80-7435-456-4. Dostupné z: http://vavreckova.zam.slu.cz/obsahy/os/ospredn/ospredn.pdf
- [9] PECH, Jiří. Operační systémy [online]. Opava: Jihočeská univerzita v Českých Budějovicích, 2012, 25. května 2017. ISBN 978-80-7394-384-4. Dostupné také z: https://docplayer.cz/2942941-Operacni-systemy-mgr-jiri-pech-ph-d-elektronicka-skripta-jihoceska-univerzita-prirodovedecka-fakulta.html
- [10] SHUBHAM, Bansal. Difference between 32-bit and 64-bit operating systems. Geeksforgeeks.org [online]. © 1995-2021, 7.10.2020 [cit. 2021-7-1]. Dostupné z: https://www.geeksforgeeks.org/difference-32-bit-64-bit-operatingsystems/
- [11] VILLINGER, Sandro. How to Safely Overclock Your CPU on Windows. Avast.com [online]. 2021, 17.5.2021 [cit. 2021-7-1]. Dostupné z: https://www.avast.com/c-how-to-overclock-cpu
- [12] Linux. Wikisofia.cz [online]. © 2013 [cit. 2021-7-1]. Dostupné z: https://wikisofia.cz/wiki/Linux
- [13] RASPBERRY PI FOUNDATION. Raspberry Pi OS. Raspberrypi.org [online]. [cit. 2021-7-1]. Dostupné z: https://www.raspberrypi.org/software/
- [14] UBUNTU. Ubuntu.cz [online]. 2021 [cit. 2021-4-1]. Dostupné z: https://www.ubuntu.cz/
- [15] Projekt Ubuntu. Ubuntu.cz [online]. © 2021 [cit. 2021-7-1]. Dostupné z: https://www.ubuntu.cz/o-ubuntu/
- [16] Microsoft Windows- Complete History of Microsoft Windows. History-computer.com [online]. © 2021 [cit. 2021-7-1]. Dostupné z: https://history-computer.com/microsoft-windows-complete-history-of-microsoft-windows/
- [17] DRAKE, Mark. How To Install Linux, Apache, MySQL, PHP (LAMP) stack on Ubuntu 18.04. Digitalocean.com [online]. 4.27.2018 [cit. 2021-7-1]. Dostupné

z: https://www.digitalocean.com/community/tutorials/how-to-install-linux-apache-mysql-php-lamp-stack-ubuntu-18-04

- [18] About Samba. Samba.org [online]. [cit. 2021-7-1]. Dostupné z: https://www.samba.org/
- [19] BUTTICÈ, Claudio. FTP Server. Techopedia.com [online]. 2021, 10.6.2021 [cit. 2021-7-1]. Dostupné z: https://www.techopedia.com/definition/26108/ftpserver
- [20] Secure Shell (SSH). Techopedia.com [online]. © 2021 [cit. 2021-7-1]. Dostupné z: https://www.techopedia.com/definition/4127/secure-shell-ssh
- [21] For Parents. Scratch.mit.edu [online]. [cit. 2021-7-1]. Dostupné z: https://scratch.mit.edu/parents/
- [22] The Python Wiki. Wiki.python.org [online]. 16.9.2018 [cit. 2021-7-1]. Dostupné z: https://wiki.python.org/moin/
- [23] A module to control Raspberry Pi GPIO channels. Pypi.org [online]. © 2021, 16.9.2018 [cit. 2021-7-1]. Dostupné z: https://pypi.org/project/RPi.GPIO/
- [24] Raspberry Pi 4 Tech Specs. Raspberrypi.org [online]. [cit. 2021-7-1]. Dostupné z: https://www.raspberrypi.org/products/raspberry-pi-4-model-b/specifications/
- [25] Raspberry-pi-4-labelled-2857741801afdf1cabeaa58325e07b58. Raspberrypi.org [online]. [cit. 2021-7-1]. Dostupné z: https://www.raspberrypi.org/products/raspberry-pi-4-model-b/
- [26] About us. Raspberrypi.org [online]. [cit. 2021-7-1]. Dostupné z: https://www.raspberrypi.org/about/
- [27] The History of the Raspberry Pi. Hitaltech.co.uk [online]. 7.9.2018 [cit. 2021-7- 1]. Dostupné z: https://hitaltech.co.uk/the-history-of-the-raspberry-pi/
- [28] Sense HAT. Raspberrypi.org [online]. [cit. 2021-7-1]. Dostupné z: https://www.raspberrypi.org/products/sense-hat/
- [29] Raspberry Pi Sense HAT Extension. En.scratch-wiki.info [online]. 4.3.2021 [cit. 2021-7-1]. Dostupné z: https://en.scratch-wiki.info/wiki/Raspberry\_Pi\_Sense\_HAT\_Extension
- [30] STOLNÍ 3D TISKÁRNA JAK VLASTNĚ FUNGUJE A KTEROU SI VYBRAT. 3dees.cz [online]. 18.1.2017 [cit. 2021-7-1]. Dostupné z: https://www.3dees.cz/blog/3d-tiskarna-jak-vlastne-funguje-a-kterou-si-vybrat
- [31] Who we are. Microbit.org [online]. [cit. 2021-7-1]. Dostupné z: https://microbit.org/about/#top
- [32] BBC micro bit V2. Rpishop.cz [online]. [cit. 2021-7-1]. Dostupné z: https://rpishop.cz/bbc-learning/3256-bbc-microbit-v2.html
- [33] A000066 00.default. Arduino.cc [online]. [cit. 2021-7-1]. Dostupné z: https://store.arduino.cc/arduino-uno-rev3
- [34] What is Arduino? Arduino.cc [online]. 5.2.2018 [cit. 2021-7-1]. Dostupné z: https://www.arduino.cc/en/Guide/Introduction
- [35] Rámcový vzdělávací program pro základní vzdělávání: INFORMATIKA [online]. MŠMT Praha, 2021 [cit. 2021-7-1]. Dostupné z: https://revize.edu.cz/files/informatika-2021.pdf
- [36] Getting started with the Camera Module. Projects.raspberrypi.org [online]. [cit. 2021-7-1]. Dostupné z: https://projects.raspberrypi.org/en/projects/getting-started-with-picamera
- [37] PI CASE 40. Coolermaster.com [online]. [cit. 2021-7-1]. Dostupné z: https://www.coolermaster.com/catalog/cases/raspberry-pi/pi-case-40/
- [38] ARGON ONE M.2 CASE FOR RASPBERRY PI 4. Argon40.com [online]. [cit.] 2021-7-1]. Dostupné z: https://www.argon40.com/argon-one-m-2-case-for-raspberry-pi-4.html
- [39] Shawn. How to Safely Overclock your Raspberry Pi 4 to 2.147GHz. Seeedstudio.com [online]. 2020 [cit. 2021-7-1]. Dostupné z: https://www.seeedstudio.com/blog/2020/02/12/how-to-safely-overclock-your-raspberry-pi-4-to-2- 147ghz/
- [40] Supercomputing with Raspberry Pi | HackSpace 41. Raspberrypi.org [online]. 18.3.2021 [cit. 2021-7-1]. Dostupné z: https://www.raspberrypi.org/blog/supercomputing-with-raspberry-pi-hackspace-41/

# Seznam obrázků

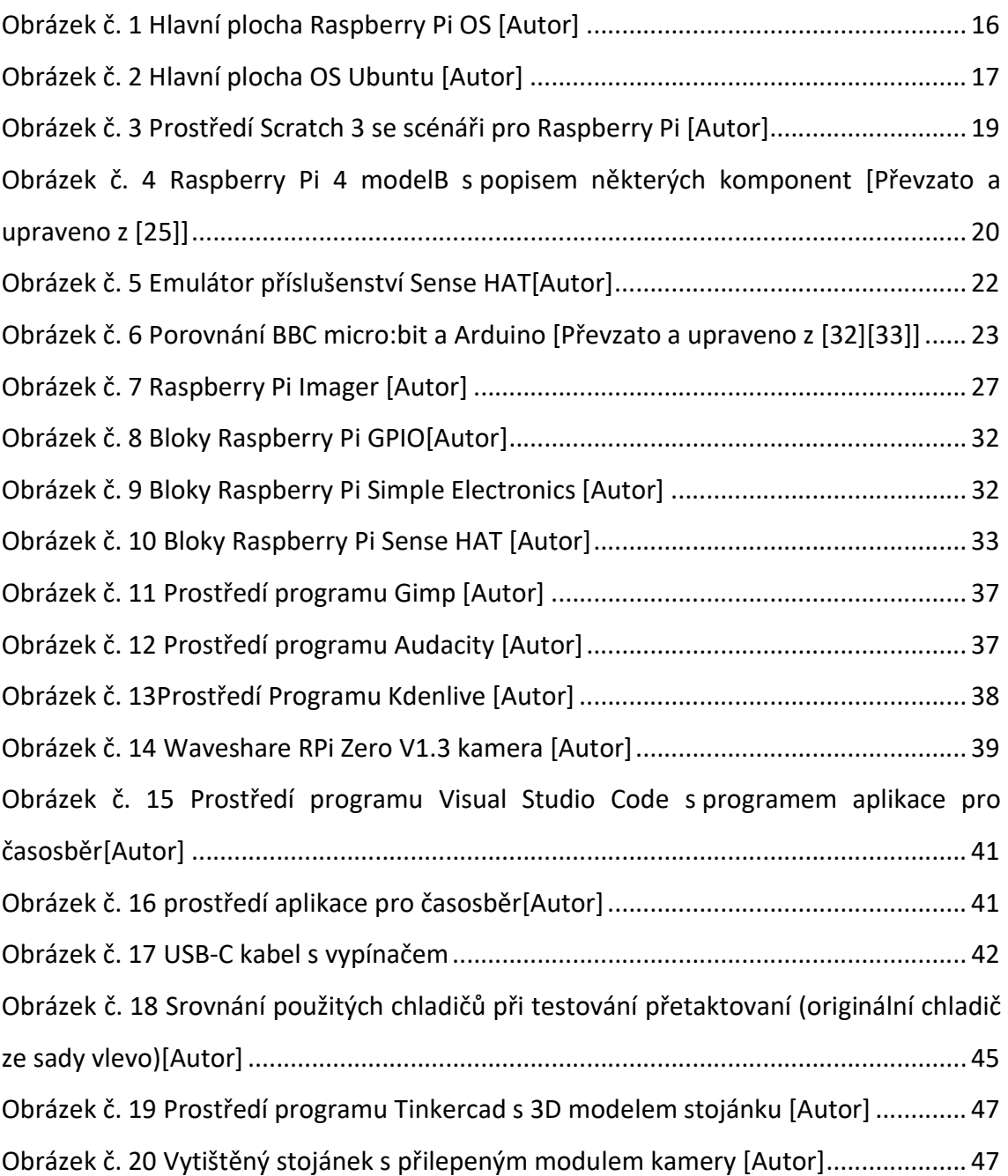

## Seznam tabulek

![](_page_58_Picture_21.jpeg)

## Seznam příloh

![](_page_59_Picture_21.jpeg)

## Přílohy

```
Příloha č.1: Kód aplikace pro časosběr 
 1 import tkinter as tk 
2 from time import sleep 
3 from tkinter import filedialog 
4 from tkinter import messagebox 
5 from tkinter import * 
6 import sys 
7 from picamera import PiCamera 
8 
9 root=tk.Tk() 
10 root.title("Časosběrná kamera") 
11 
12 
13 root.geometry("600x200") 
14 camera = Picamera()15 
16 
17 time var minuty=tk.IntVar()
18 time var dny=tk.IntVar()
19 time var hodiny=tk.IntVar()
20 interval var=IntVar()
21 adresa = ""
22 def openFolderDialog(): 
23 dialog = filedialog.Directory() 
24 global adresa 
25 adresa = dialog.show() 
26 
27 def zapis(pocet):
```

```
28 pocet text.delete('1.0', END)
29 pocet text.insert(INSERT, str(pocet))
30 root.update() 
31 
32 def foto(adresa,pocet,interval): 
33 camera.resolution = (2592, 1944)34 for i in range(int(pocet)): 
35 nazev="img"+str(i)+".jpg" 
36 celacesta=adresa+"/"+nazev 
37 print(celacesta) 
38 zapis(pocet-i-1) 
39 sleep(interval) 
40 camera.capture(celacesta) 
41 
42 tk.messagebox.showinfo(title="Ho-
43 tovo",message="HOTOVO!!!") 
44 
45 def nahled(): 
46 camera.resolution = (800, 600) 
47 camera.start preview()
48 sleep(4) 
49 camera.stop preview()
50 
51 def submit(): 
52 if adresa == "": 
53 tk.messagebox.showerror(title="Chyba",
54 message="Není vybraná složka pro ukládání fotek") 
55 else: 
56 if (time var dny.get()>0 or time var minuty.get()>0
57 or time var hodiny>0) and (interval var.get() > 3):
```

```
58 time=(((time var dny.get() *24 )+time var ho-
59 diny.get())*60)+time var minuty.get()
60 interval=interval var.get()
61 pocet=round(time*60/interval) 
62 foto(adresa,pocet,interval) 
63 else: 
64 tk.messagebox.showerror(title="Chyba", 
65 message="Chybně zadaný vstup interval musí bý delší než 3s 
66 a doba více 0 min") 
67 
68 save btn=tk.Button(root,text = 'Vyber složku pro uložení',
69 command = openFolderDialog) 
70 
71 time_label = tk.Label(root, text = 'Doba snímání (dny/ho-
72 diny/minuty)', font=('calibre',10, 'bold')) 
73 
74 time entry dny = tk. Entry (root, textvariable =
75 time var dny, width = 10, font=('calibre',10,'normal'))
76 
77 time entry hodiny = tk. Entry (root, textvariable =
78 time var hodiny, width = 10, font=('calibre',10,'normal'))
79 
80 time entry minuty = tk. Entry (root, textvariable =
81 time var minuty, width = 10, font=('calibre',10,'normal'))
82 
83 interval label = tk.Label(root, text = 'Interval snímání
84 (s)', font = ('calbre', 10, 'bold'])85 
86 interval entry=tk. Entry(root, textvariable = inter-
87 val var, width = 10, font = ('calire', 10, 'normal'))88 
89 sub btn=tk.Button(root,text = 'Start', command = submit)
```

```
90 nahled btn=tk.Button(root,text = 'Náhled', command = na-
91 hled) 
92 
93 
94 pocet label = tk.Label(root, text = 'Zbývající snímky',
95 font = ('calbre', 10, 'bold'))96 pocet text = tk. Text(root, height =1, width = 10, font =
97 ('calibre',10,'bold')) 
98 
99 save btn.grid(row=0,column=1,columnspan=3)
100 time label.grid(row=1,column=0)
101 time entry dny.grid(row=1,column=1)
102 time entry hodiny.grid(row=1,column=2)
103 time entry minuty.grid(row=1,column=3)
104 interval label.grid(row=2,column=0)
105 interval entry.grid(row=2,column=1)
106 sub btn.grid(row=3,column=1)
107 nahled btn.grid(row=3,column=0)
108 pocet text.grid(row=5,column=1)
109 pocet label.grid(row=5,column=0)
110 
111 root.mainloop() 
112
```

| Raspberrypi Pi OS     |                                                  |  |  |
|-----------------------|--------------------------------------------------|--|--|
| název                 | popis                                            |  |  |
| <b>BlueJ Java IDE</b> | vývojové prostředí pro jazyk Java                |  |  |
| Boing                 | Počítačová hra                                   |  |  |
| bookShelf             | Správce elektronických knicha časopisů           |  |  |
| <b>Bunner</b>         | Počítačová hra                                   |  |  |
| Caclulator            | Kalkulačka                                       |  |  |
| Cavern                | Počítačová hra                                   |  |  |
| Claws Mail            | emailový klient                                  |  |  |
|                       | Textový editor a vývojové prostředí pro jazyky   |  |  |
| Geany                 | $c, c++$                                         |  |  |
| Greenfoot Java IDE    | vývojové prostředí pro jazyk Java                |  |  |
| Chromium              | Open source klon prohlížeče chrom                |  |  |
| LibreOffice Base      | Správa relačnách databází                        |  |  |
| LibreOffice Calc      | Tabulkový editor                                 |  |  |
| LibreOffice Draw      | Grafický editor                                  |  |  |
| LibreOffice Impress   | Tvorba prezentací                                |  |  |
| LibreOffice Math      | Editor matematických vzorců                      |  |  |
| LibreOffice Writer    | Textový editor                                   |  |  |
| LXTerminal            | Terminál                                         |  |  |
| Mathematica           | Prostředí pro jazyk Wolfram                      |  |  |
| Minecraft Pi          | Verze hry Minecraft pro Raspberry Pi             |  |  |
| mu                    | vývojové prostředí pro jazyk Python              |  |  |
| Node-RED              | Vývojový nástroj pro vizuální programování       |  |  |
| Pdf Viewer            | Pdf prohlížeč                                    |  |  |
| Prohližeč obrázku     |                                                  |  |  |
| <b>Python Games</b>   | Sbírka počítačových her                          |  |  |
| Raspberry PI Diagnos- |                                                  |  |  |
| tic                   | Testování sd karty                               |  |  |
|                       | Vývojové prostředí vizuálního programovacího ja- |  |  |
| Scratch               | zyku                                             |  |  |
| Scratch 3             | Vývojové prostředí vizuálního programovacího ja- |  |  |
|                       | zyku                                             |  |  |
| SD Card Copier        | kopírování sd karet                              |  |  |
| Sense HAT Emulator    | Emulátor příslušenství Sense HAT                 |  |  |
| SmartSim              | Tvorba a simulace digitálních obvodů             |  |  |
| Soccer                | Počítačová hra                                   |  |  |
| Sonic Pi              | Vývojové prostředí pro programování hudby        |  |  |
| Správce souborů       |                                                  |  |  |
| Správce úoh           |                                                  |  |  |
| Text Editor           |                                                  |  |  |

Příloha č.2: Tabulky předinstalovaných programů

![](_page_65_Picture_205.jpeg)

![](_page_65_Picture_206.jpeg)

## Příloha č.3: Ukázkové programy Scratch 3

Hello word

Rozsvícení led diody připojené k raspberry.

Rozsvícení led diody připojené přes odpor na nepájivém poli pomocí scénářů Raspberry PI Simle Electronic.

![](_page_66_Picture_5.jpeg)

Sos

Rozblikání led diody připojené přes odpor na nepájivém poli tak, aby vysílala signál sos pomocí scénářů Raspberry PI Simle Electronic.

![](_page_67_Picture_3.jpeg)

## Semafor

Rozsvícení tří diod, zelené oranžové a červené, které jsou připojeny přes odpory tak, aby simulovali dopravní semafor pomocí scénářů Raspberry PI Simle Electronic.

![](_page_68_Picture_3.jpeg)

Reakce na tlačítko

Program, který pomocí scénářů Raspberry PI Simle Electronic zajistí, že po zmáčknutí tlačítka připojeného na nepájivém poli k Raspberry Pi se rozsvítí LED dioda která je také přes odpor připojená k Raspberry Pi.

![](_page_69_Picture_3.jpeg)

### Měření přesnosti odhadu

Jednoduchá hra pro dva hráče, která má za úkol otestovat schopnosti odhadu času. Využití možnosti interakce s postavičkou, která zadává pokyny hráčům. Využity scénáře Raspberry PI simle Electronic.

![](_page_70_Picture_3.jpeg)

## Teploměr

Tvorba pokojového teploměru pomocí příslušenství Sense HAT

Pomocí senzorů teploty, vlhkosti, tlaku na příslušenství Sense HAT a scénářů Sense HAT vytvořený pokojový teploměr, který na led matici zobrazuje aktuální teplotu, vlhkost a tlak.

![](_page_71_Picture_27.jpeg)
## Bitart

Práce s led maticí modulu Sense HAT

Tvora smajlíka "bitartu" pomocí LED matice na příslušenství Sense HAT. Procvičení souřadnicového systému.

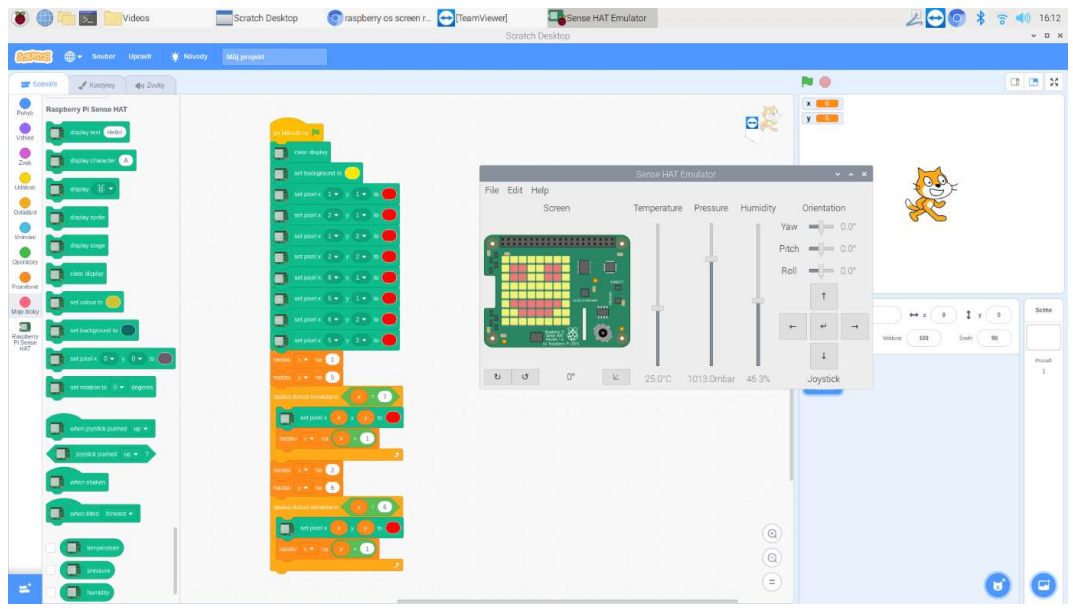